# Inspiron 17 Série 7000 Manual de serviço

Modelo do computador: Inspiron 7746 Modelo regulamentar: P24E Tipo regulamentar: P24E002

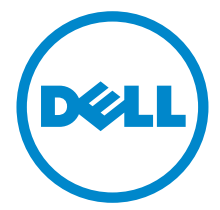

### Notas, avisos e advertências

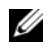

 $\mathscr{U}$  NOTA: NOTA fornece informações importantes para ajudar a utilizar melhor o computador.

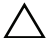

 $\triangle$  AVISO: Um AVISO indica potenciais danos do hardware ou perda de dados e explica como evitar o problema.

ADVERTÊNCIA: Uma ADVERTÊNCIA alerta para a possibilidade de danos materiais, ferimentos pessoais ou morte.

2014 - 11 Rev. A00

\_\_\_\_\_\_\_\_\_\_\_\_\_\_\_\_\_\_\_\_

Copyright © 2014 Dell Inc. Todos os direitos reservados. Este produto é protegido pelos EUA e pelas leis internacionais de direitos autorais e de propriedade intelectual. Dell™ e o logotipo da Dell são marcas comerciais da Dell Inc. nos Estados Unidos e/ou em outras jurisdições. Todas as outras marcas e nomes aqui mencionados podem ser marcas comerciais de suas respectivas empresas.

# Índice

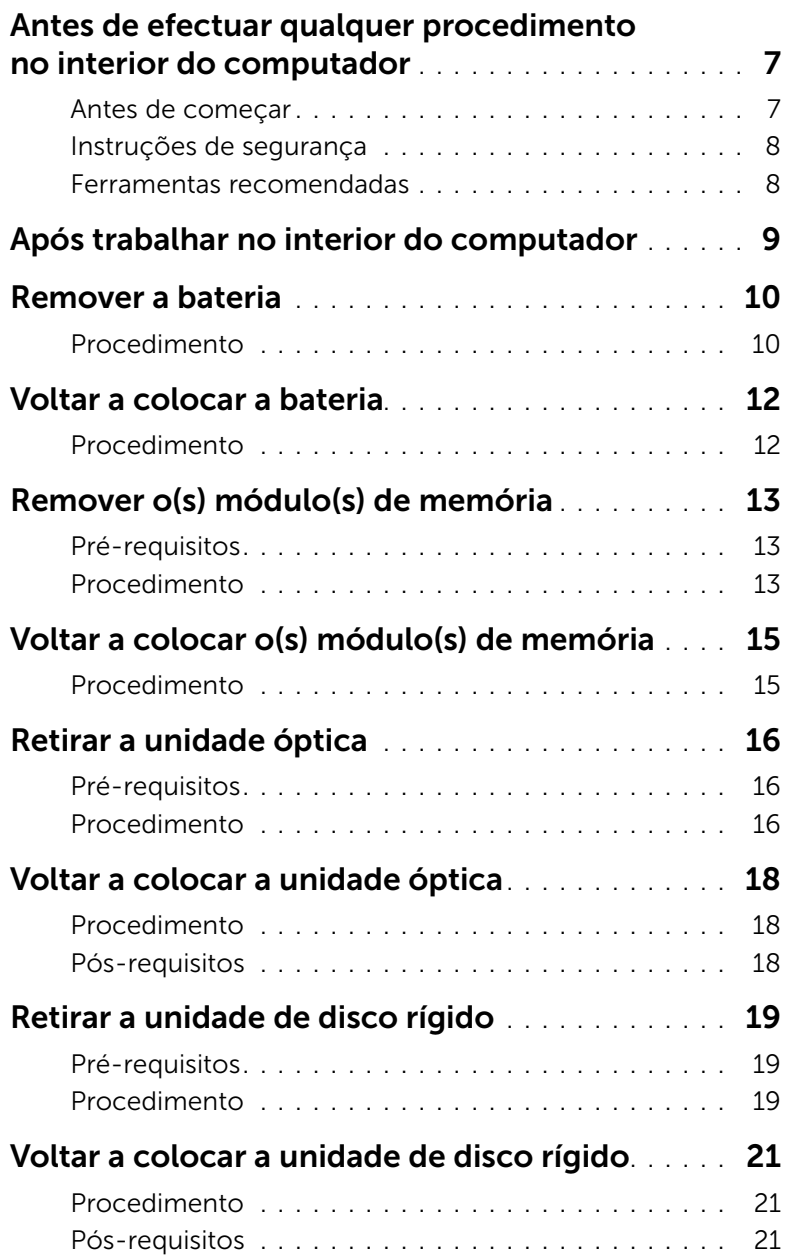

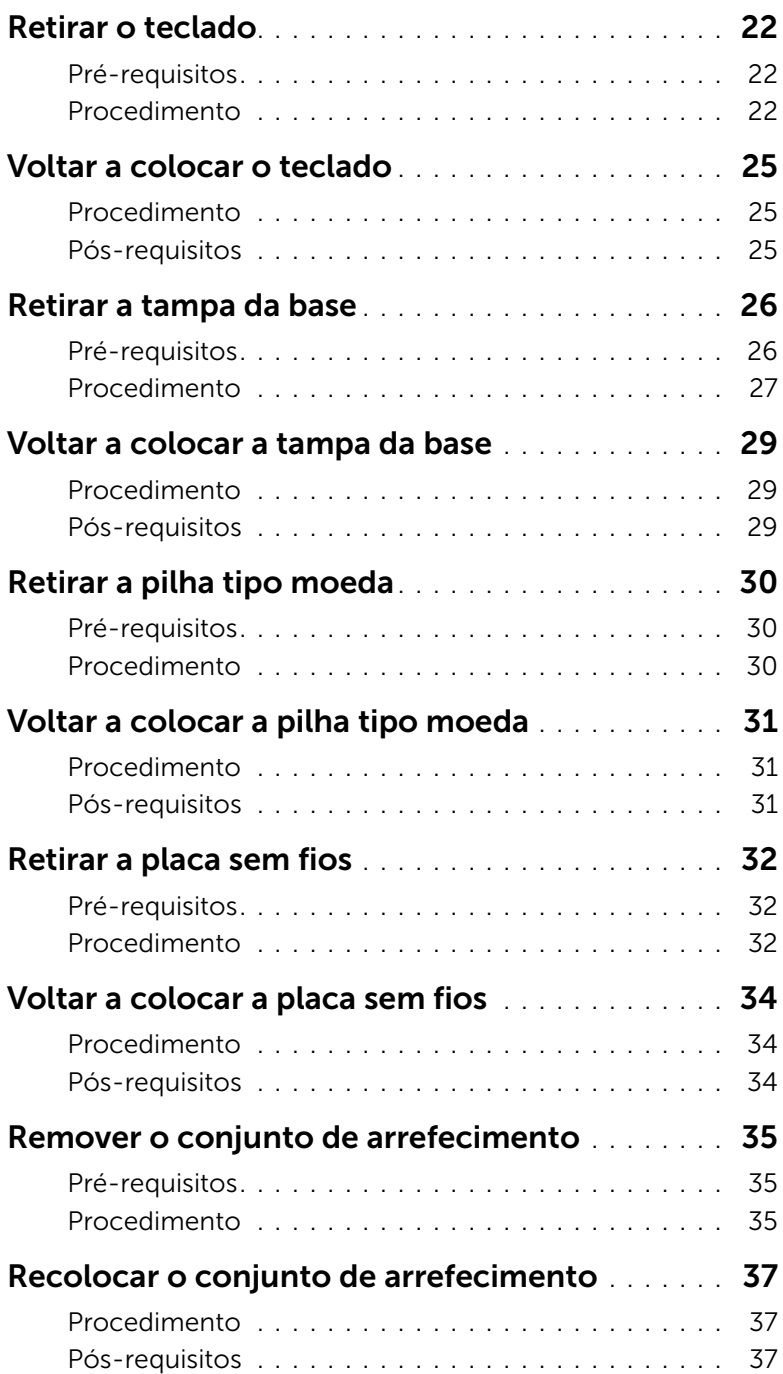

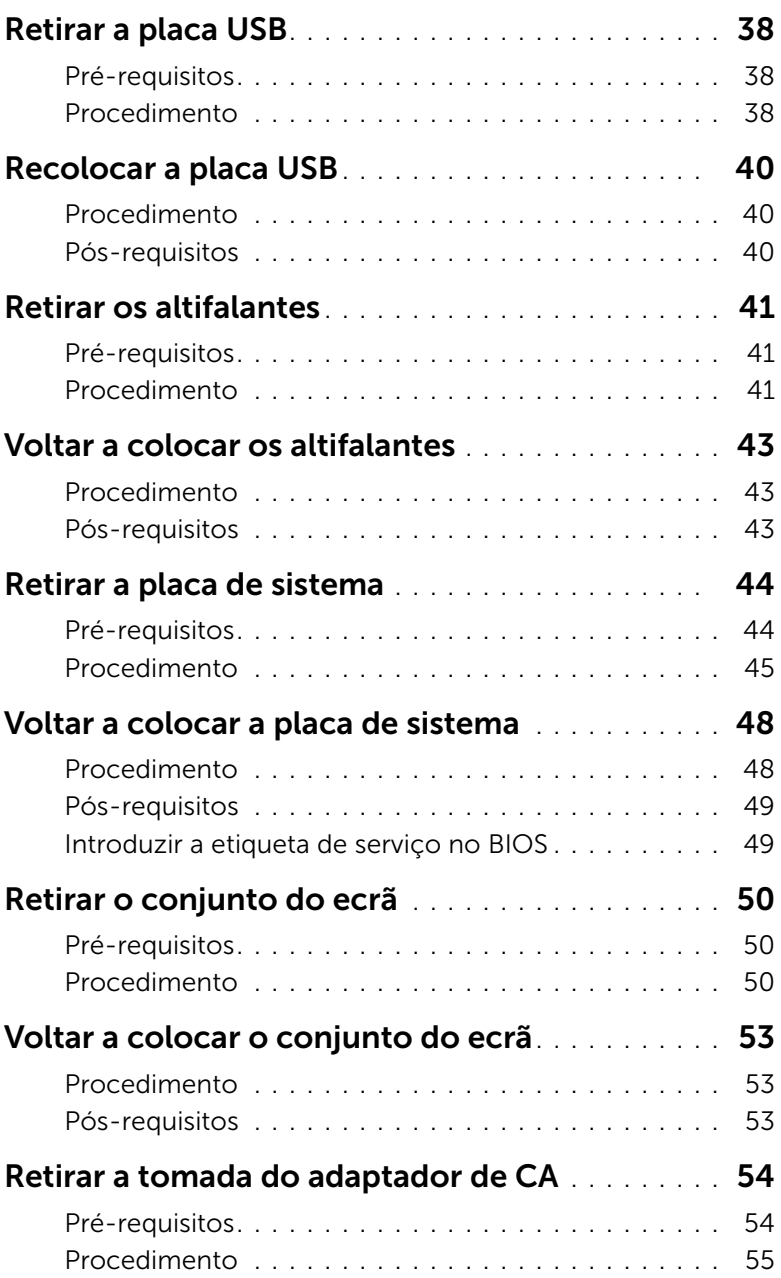

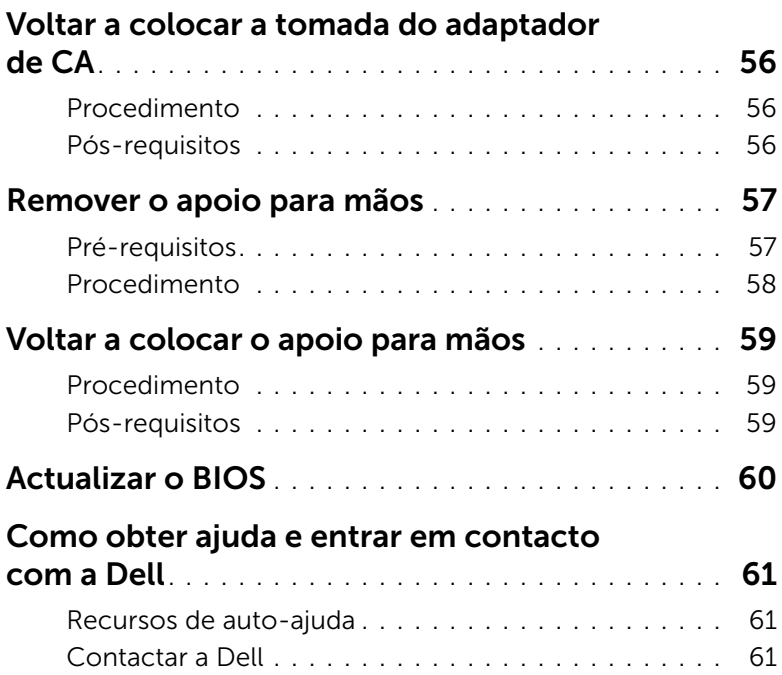

### <span id="page-6-2"></span><span id="page-6-0"></span>Antes de efectuar qualquer procedimento no interior do computador

AVISO: Para evitar danos nos componentes e placas, pegue-os pelas extremidades, evitando tocar nos pinos e contactos eléctricos.

#### <span id="page-6-1"></span>Antes de começar

- 1 Guarde e feche todos os ficheiros abertos e saia de todos as aplicações abertas.
- 2 Encerre o computador.

Microsoft Windows 8: mova o ponteiro do rato para o canto superior ou inferior direito do ecrã para abrir a barra lateral dos atalhos e, em seguida, clique ou toque em Definicões→ Energia→ Encerrar.

Windows 7: clique ou toque em Iniciar→ Encerrar.

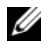

 $\mathscr{U}$  NOTA: Caso esteja a utilizar outro sistema operativo, consulte a respectiva documentação para obter as instruções de encerramento.

- 3 Desligue o computador e todos os dispositivos a ele ligados das respectivas tomadas eléctricas.
- 4 Desligue todos os cabos, tais como cabos telefónicos, cabos de rede e assim por diante, a partir do computador.
- 5 Desligue todos os dispositivos e periféricos conectados, como teclado, rato, ecrã, e assim por diante, a partir do computador.
- 6 Remova quaisquer cartões multimédia e discos ópticos do computador, se for o caso.
- 7 Depois de desconectar o cabo de alimentação do computador, prima continuamente o botão de alimentação durante cerca de 5 segundos para realizar a descarga eléctrica da placa de sistema.

### <span id="page-7-0"></span>Instruções de segurança

Utilize as directrizes de segurança seguintes para ajudar a proteger o computador de potenciais danos e para ajudar a assegurar a sua segurança pessoal.

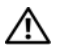

ADVERTÊNCIA: Antes de trabalhar no interior do computador, leia as informações de segurança fornecidas com o mesmo. Para obter informações adicionais sobre as melhores práticas de segurança, consulte a página principal de Conformidade Regulamentar em dell.com/regulatory\_compliance.

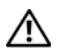

 $\hat{A}$  ADVERTÊNCIA: Desconecte a totalidade das fontes de alimentação eléctrica antes de proceder à abertura de tampas ou painéis do computador. Após terminar os trabalhos no interior do computador, apenas conecte a fonte de alimentação eléctrica após ter colocado a totalidade das tampas, painéis e parafusos.

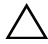

AVISO: Você só deve solucionar problemas e reparos conforme autorizado ou dirigida pela equipe de assistência técnica da Dell. Os danos causados por assistência não autorizada pela Dell não estão cobertos pela garantia. Veja as instruções de segurança fornecidas com o produto ou em dell.com/regulatory\_compliance.

AVISO: Para evitar danos no computador, certifique-se de que a superfície de trabalho é plana e se encontra limpa.

AVISO: Para desligar um cabo de rede, desligue primeiro o cabo do computador e, em seguida, desligue o cabo do dispositivo de rede.

 $\triangle$  AVISO: Quando desligar um cabo, puxe pelo respectivo conector ou pela patilha e não pelo próprio cabo. Alguns dos cabos apresentam conectores com patilhas de bloqueio ou parafusos de orelhas os quais terá de libertar antes de desconectar o cabo. Ao desconectar os cabos, faça-o em alinhamento com a direcção de encaixe, para evitar dobrar os pinos de contacto. Ao conectar os cabos, certifique-se de que os conectores e portas estão correctamente orientados e alinhados.

 $\triangle$  AVISO: Antes de tocar em qualquer parte interior do computador, ligue-se à terra tocando numa superfície metálica não pintada, tal como o metal na parte posterior do computador. Enquanto trabalha, toque periodicamente numa superfície metálica não pintada para dissipar a electricidade estática, uma vez que esta pode danificar os componentes internos.

 $\wedge$  AVISO: Para evitar danos nos componentes e placas, pegue-os pelas extremidades, evitando tocar nos pinos e contactos eléctricos.

 $\triangle$  AVISO: Prima e ejecte todos os cartões instalados do leitor de cartões multimédia.

#### <span id="page-7-1"></span>Ferramentas recomendadas

Os procedimentos descritos neste documento podem requerer as seguintes ferramentas:

- Chave de parafusos Philips
- Instrumento de plástico pontiagudo

#### <span id="page-8-1"></span><span id="page-8-0"></span> $\triangle$  AVISO: Deixar parafusos soltos no interior do computador pode danificá-lo gravemente.

- 1 Volte a colocar todos os parafusos e certifique-se de que não existem parafusos soltos no interior do computador.
- 2 Ligue os dispositivos, periféricos e cabos externos removidos antes de trabalhar no computador.
- 3 Substitua todos os cartões multimédia, discos e qualquer(quaisquer) outra(s) parte(s) removido(s) antes de trabalhar no computador.
- 4 Ligue o computador e todos os dispositivos anexados às respectivas tomadas eléctricas.
- 5 Ligue o computador.

### <span id="page-9-2"></span><span id="page-9-0"></span>Remover a bateria

 $\sqrt{N}$  ADVERTÊNCIA: Antes de trabalhar no interior do computador, leia as informações de segurança fornecidas com a máquina e siga os passos apresentados em ["Antes de efectuar qualquer procedimento no interior do](#page-6-2) [computador" na página](#page-6-2) 7. Após trabalhar no interior do computador, siga os procedimentos em ["Após trabalhar no interior do computador" na página](#page-8-1) 9. Para obter informações adicionais sobre as melhores práticas de segurança, consulte a página inicial da Conformidade Regulamentar em dell.com/regulatory\_compliance.

- <span id="page-9-1"></span>1 Feche o ecrã e vire o computador ao contrário.
- 2 Remova o parafuso que fixa a tampa da bateria à base do computador.
- **3** Desaperte o parafuso integrado que fixa a tampa da bateria à base do computador.
- 4 Retire a tampa da bateria da base do computador.

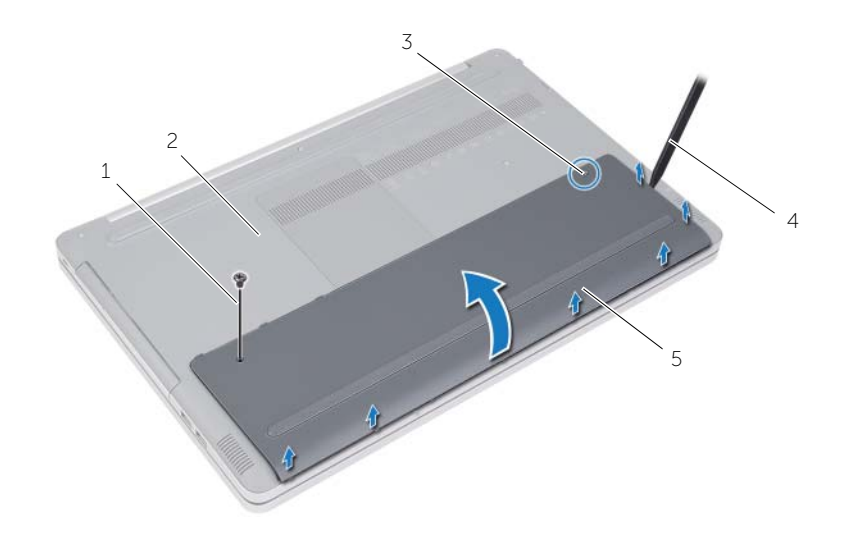

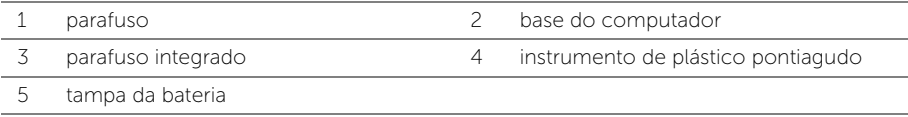

- Retire os parafusos que fixam a bateria à base do computador.
- Utilizando a patilha de abrir, levante a bateria da base do computador.

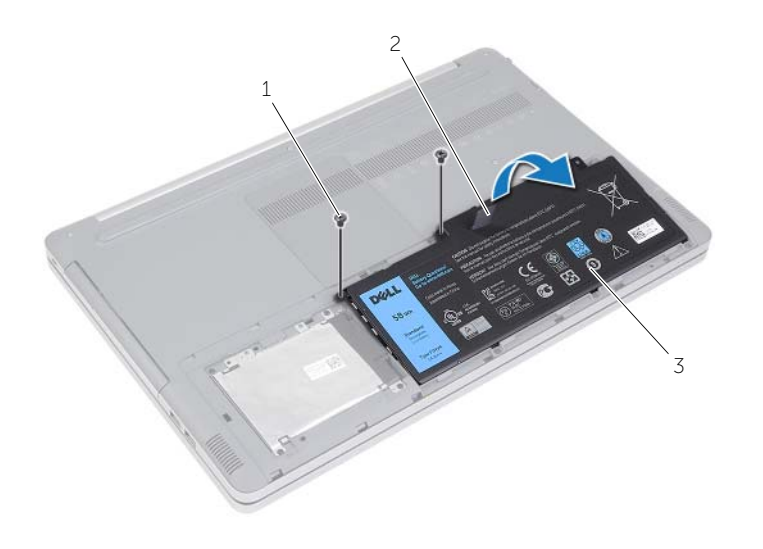

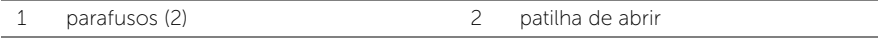

bateria

### <span id="page-11-2"></span><span id="page-11-0"></span>Voltar a colocar a bateria

 $\sqrt{N}$  ADVERTÊNCIA: Antes de trabalhar no interior do computador, leia as informações de segurança fornecidas com a máquina e siga os passos indicados em ["Antes de efectuar qualquer procedimento no interior do computador" na](#page-6-2)  [página](#page-6-2) 7. Após trabalhar no interior do computador, siga os procedimentos em ["Após trabalhar no interior do computador" na página](#page-8-1) 9. Para obter informações adicionais sobre as melhores práticas de segurança, consulte a página inicial da Conformidade Regulamentar em dell.com/regulatory\_compliance.

- <span id="page-11-1"></span>1 Alinhe os orifícios dos parafusos na bateria com os orifícios na base do computador e coloque a bateria na base do computador.
- 2 Volte a colocar os parafusos que fixam a bateria à base do computador.
- 3 Alinhe os orifícios dos parafusos na tampa da bateria com os orifícios na base do computador.
- 4 Aperte o parafuso integrado que fixa a tampa da bateria à base do computador.
- 5 Volte a colocar o parafuso que fixa a tampa da bateria à base do computador.

### <span id="page-12-3"></span><span id="page-12-0"></span>Remover o(s) módulo(s) de memória

 $\sqrt{N}$  ADVERTÊNCIA: Antes de trabalhar no interior do computador, leia as informações de segurança fornecidas com a máquina e siga os passos indicados em ["Antes de efectuar qualquer procedimento no interior do computador" na](#page-6-2)  [página](#page-6-2) 7. Após trabalhar no interior do computador, siga os procedimentos em ["Após trabalhar no interior do computador" na página](#page-8-1) 9. Para obter informações adicionais sobre as melhores práticas de segurança, consulte a página inicial da Conformidade Regulamentar em dell.com/regulatory\_compliance.

#### <span id="page-12-1"></span>Pré-requisitos

Remova a bateria. Consultar ["Remover a bateria" na página](#page-9-2) 10.

#### <span id="page-12-2"></span>Procedimento

1 Levante a tampa do módulo de memória, removendo-a da base do computador.

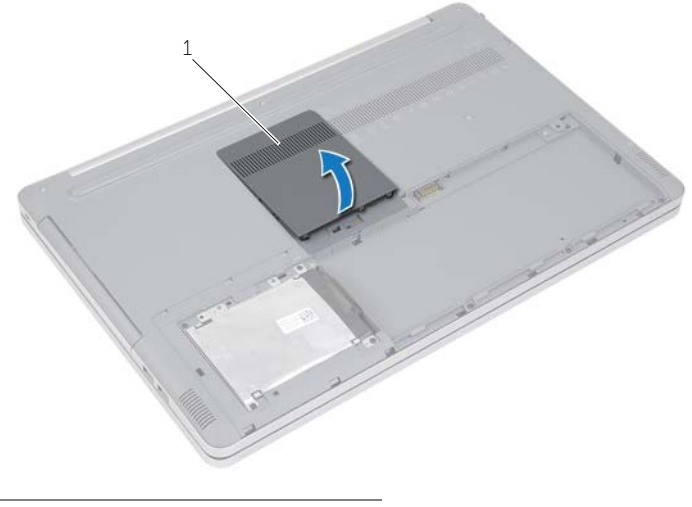

1 tampa do módulo de memória

- Abra cuidadosamente os grampos de segurança em cada uma das extremidades da ranhura do módulo de memória até que o módulo desencaixe.
- Retire o módulo de memória do computador.

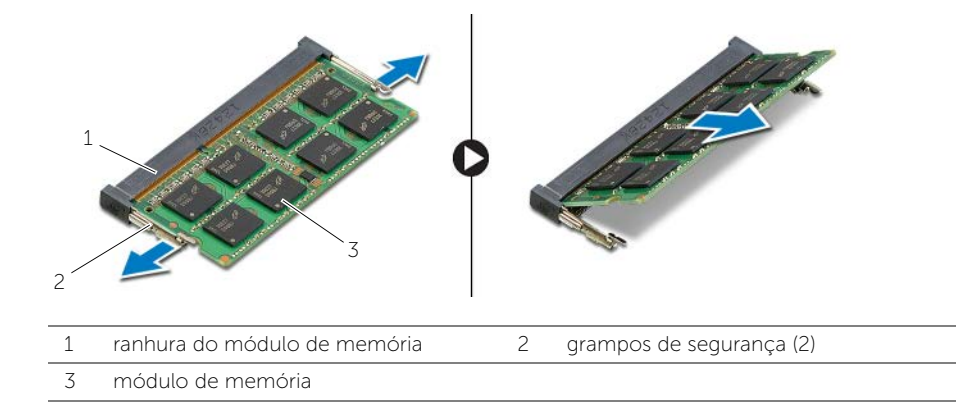

## <span id="page-14-2"></span><span id="page-14-0"></span>Voltar a colocar o(s) módulo(s) de memória

 $\sqrt{N}$  ADVERTÊNCIA: Antes de trabalhar no interior do computador, leia as informações de segurança fornecidas com a máquina e siga os passos indicados em ["Antes de efectuar qualquer procedimento no interior do computador" na](#page-6-2)  [página](#page-6-2) 7. Após trabalhar no interior do computador, siga os procedimentos em ["Após trabalhar no interior do computador" na página](#page-8-1) 9. Para obter informações adicionais sobre as melhores práticas de segurança, consulte a página inicial da Conformidade Regulamentar em dell.com/regulatory\_compliance.

#### <span id="page-14-1"></span>**Procedimento**

- 1 Alinhe o entalhe no módulo de memória com a patilha na ranhura do módulo de memória.
- 2 Deslize o módulo de memória para dentro da ranhura em ângulo e pressione o módulo para baixo até encaixar no lugar.

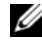

NOTA: Se não ouvir um estalido, retire o módulo de memória e volte a instalá-lo.

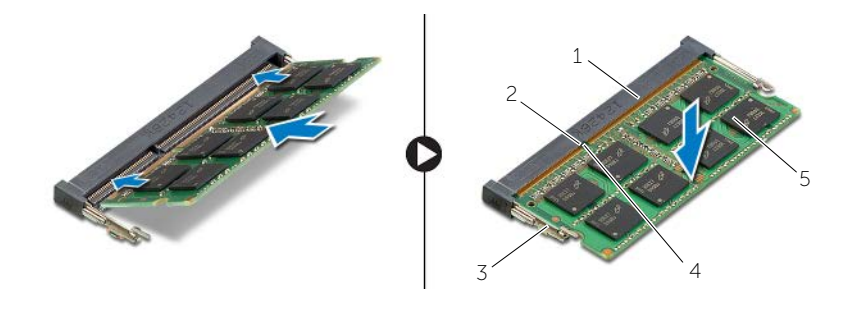

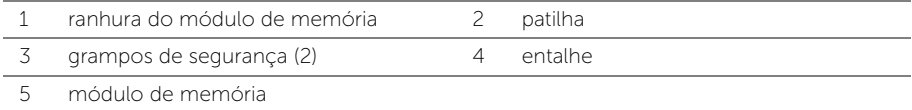

**3** Volte a colocar a tampa do módulo de memória.

#### Pós-requisitos

Substitua a bateria. Consulte ["Voltar a colocar a bateria" na página](#page-11-2) 12.

### <span id="page-15-4"></span><span id="page-15-0"></span>Retirar a unidade óptica

 $\sqrt{N}$  ADVERTÊNCIA: Antes de trabalhar no interior do computador, leia as informações de segurança fornecidas com a máquina e siga os passos indicados em ["Antes de efectuar qualquer procedimento no interior do computador" na](#page-6-2)  [página](#page-6-2) 7. Após trabalhar no interior do computador, siga os procedimentos em ["Após trabalhar no interior do computador" na página](#page-8-1) 9. Para obter informações adicionais sobre as melhores práticas de segurança, consulte a página principal de Conformidade Regulamentar em dell.com/regulatory\_compliance.

### <span id="page-15-1"></span>Pré-requisitos

Remova a bateria. Consulte ["Remover a bateria" na página](#page-9-2) 10.

### <span id="page-15-2"></span>Procedimento

<span id="page-15-3"></span>1 Levante a tampa do módulo de memória, removendo-a da base do computador.

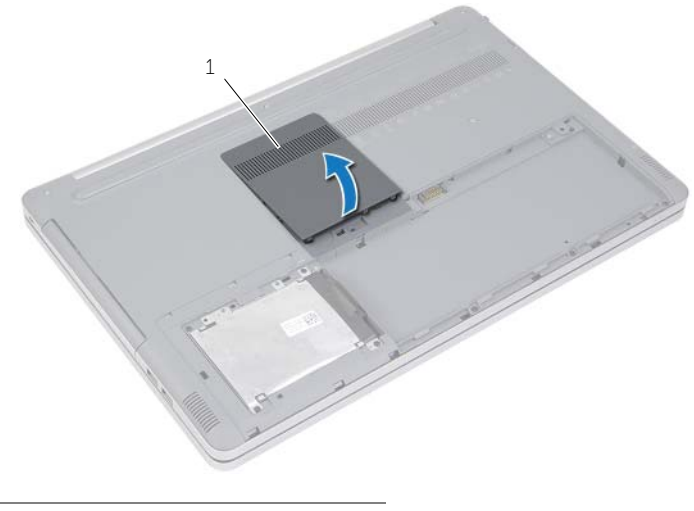

1 tampa do módulo de memória

- 2 Retire o parafuso que fixa o conjunto da unidade óptica à base do computador.
- <span id="page-16-0"></span>3 Usando um instrumento de plástico pontiagudo, empurre o conjunto da unidade óptica para fora do compartimento.

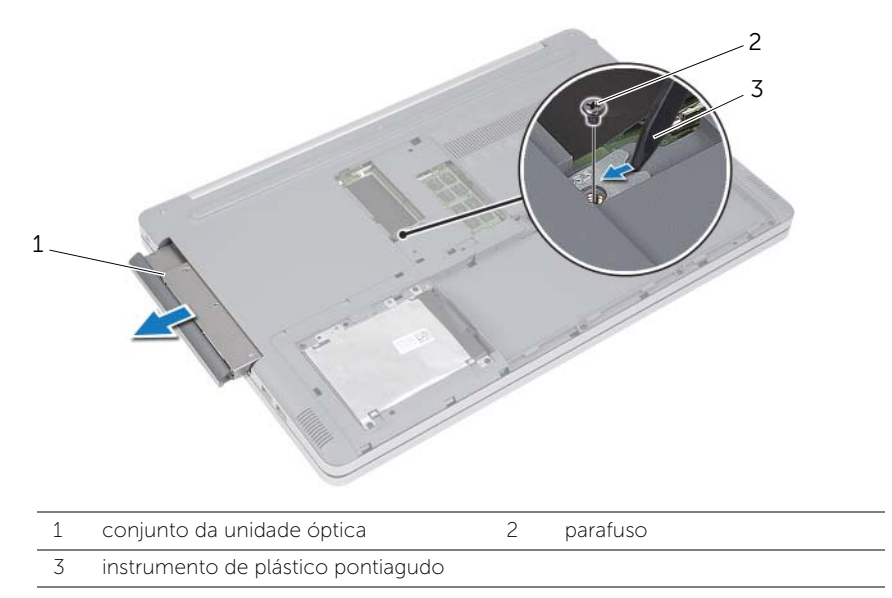

- Retire o parafuso que fixa o suporte da unidade óptica ao conjunto da unidade e depois remova o suporte.
- 5 Com cuidado, levante a moldura da unidade óptica e retire-a da unidade óptica.

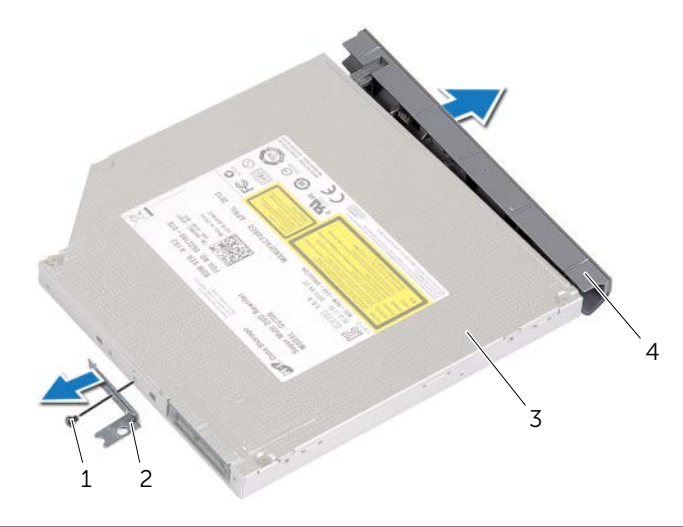

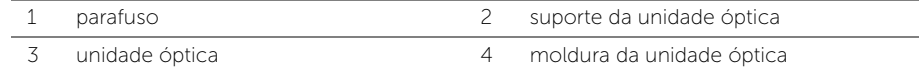

### <span id="page-17-5"></span><span id="page-17-0"></span>Voltar a colocar a unidade óptica

 $\sqrt{N}$  ADVERTÊNCIA: Antes de trabalhar no interior do computador, leia as informações de segurança fornecidas com a máquina e siga os passos indicados em ["Antes de efectuar qualquer procedimento no interior do computador" na](#page-6-2)  [página](#page-6-2) 7. Após trabalhar no interior do computador, siga os procedimentos em ["Após trabalhar no interior do computador" na página](#page-8-1) 9. Para obter informações adicionais sobre as melhores práticas de segurança, consulte a página inicial da Conformidade Regulamentar em dell.com/regulatory\_compliance.

### <span id="page-17-1"></span>Procedimento

- 1 Ligue a moldura da unidade óptica a unidade óptica.
- 2 Alinhe os orifícios dos parafusos no suporte da unidade óptica com os orifícios dos parafusos na unidade óptica.
- <span id="page-17-3"></span>3 Volte a colocar os parafusos que fixam o suporte da unidade óptica na unidade.
- 4 Deslize o conjunto da unidade óptica para dentro do respectivo compartimento.
- 5 Volte a colocar o parafuso que fixa o conjunto da unidade óptica à base do computador.
- <span id="page-17-4"></span>6 Volte a colocar a tampa do módulo de memória.

### <span id="page-17-2"></span>Pós-requisitos

Substitua a bateria. Consulte ["Voltar a colocar a bateria" na página](#page-11-2) 12.

### <span id="page-18-5"></span><span id="page-18-0"></span>Retirar a unidade de disco rígido

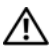

 $\sqrt{N}$  ADVERTÊNCIA: Antes de trabalhar no interior do computador, leia as informações de segurança fornecidas com a máquina e siga os passos indicados em ["Antes de efectuar qualquer procedimento no interior do computador" na](#page-6-2)  [página](#page-6-2) 7. Após trabalhar no interior do computador, siga os procedimentos em ["Após trabalhar no interior do computador" na página](#page-8-1) 9. Para obter informações adicionais sobre as melhores práticas de segurança, consulte a página inicial da Conformidade Regulamentar em dell.com/regulatory\_compliance.

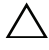

 $\bigwedge$  AVISO: Para evitar perda de dados, não retire a unidade de disco rígido enquanto o computador estiver em estado de suspensão ou ligado.

AVISO: As unidades de disco rígido são extremamente frágeis. Tenha muito cuidado quando manusear a unidade de disco rígido.

### <span id="page-18-1"></span>Pré-requisitos

<span id="page-18-2"></span>Remova a bateria. Consulte ["Remover a bateria" na página](#page-9-2) 10.

- <span id="page-18-3"></span>1 Retire os parafusos que fixam o conjunto da unidade de disco rígido à base do computador.
- 2 Utilize a patilha para levantar o conjunto do disco rígido.
- <span id="page-18-4"></span>**3** Desligue o cabo do disco rígido e levante o conjunto do disco rígido da base do computador.

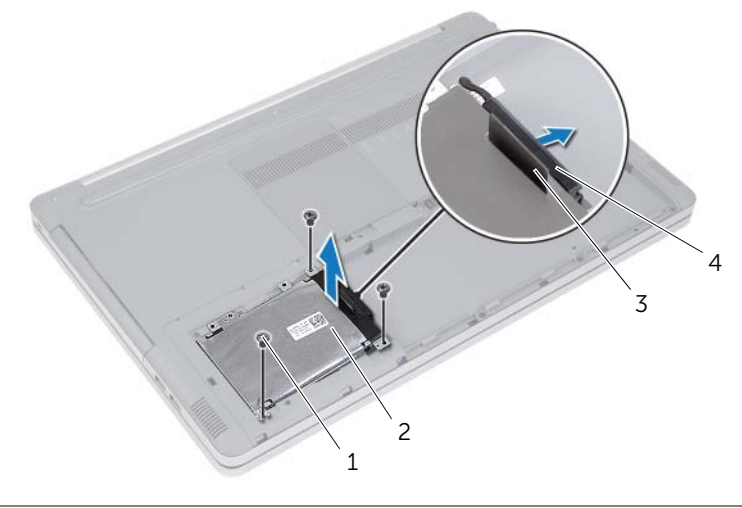

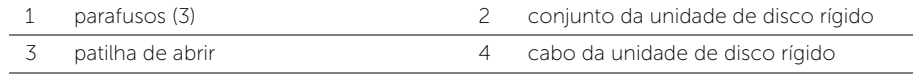

- Retire os parafusos que fixam a caixa da unidade de disco rígido ao respectivo conjunto.
- Utilize a patilha para levantar e remover a caixa da unidade de disco rígido do lugar.

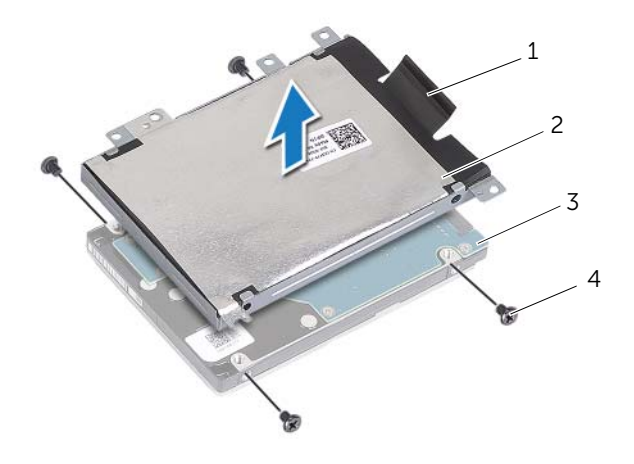

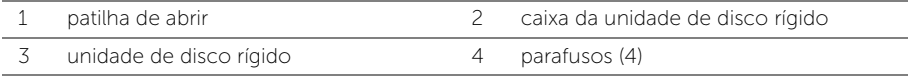

### <span id="page-20-5"></span><span id="page-20-0"></span>Voltar a colocar a unidade de disco rígido

 $\sqrt{N}$  ADVERTÊNCIA: Antes de trabalhar no interior do computador, leia as informações de segurança fornecidas com a máquina e siga os passos indicados em ["Antes de efectuar qualquer procedimento no interior do computador" na](#page-6-2)  [página](#page-6-2) 7. Após trabalhar no interior do computador, siga os procedimentos em ["Após trabalhar no interior do computador" na página](#page-8-1) 9. Para obter informações adicionais sobre as melhores práticas de segurança, consulte a página inicial da Conformidade Regulamentar em dell.com/regulatory\_compliance.

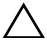

 $\triangle$  AVISO: As unidades de disco rígido são extremamente frágeis. Tenha muito cuidado quando manusear a unidade de disco rígido.

#### <span id="page-20-1"></span>Procedimento

- 1 Alinhe os orifícios dos parafusos na caixa da unidade de disco rígido com os orifícios dos parafusos na unidade de disco rígido.
- <span id="page-20-3"></span>2 Recologue os parafusos que fixam a caixa da unidade de disco rígido na unidade.
- **3** Lique o cabo da unidade de disco rígido ao conjunto da unidade.
- 4 Coloque o conjunto da unidade de disco rígido na base do computador e faça-o deslizar para o respectivo lugar.
- <span id="page-20-4"></span>5 Coloque os parafusos que fixam o conjunto da unidade de disco rígido à base do computador.

### <span id="page-20-2"></span>Pós-requisitos

Substitua a bateria. Consulte ["Voltar a colocar a bateria" na página](#page-11-2) 12.

### <span id="page-21-3"></span><span id="page-21-0"></span>Retirar o teclado

 $\sqrt{N}$  ADVERTÊNCIA: Antes de trabalhar no interior do computador, leia as informações de segurança fornecidas com a máquina e siga os passos indicados em ["Antes de efectuar qualquer procedimento no interior do computador" na](#page-6-2)  [página](#page-6-2) 7. Após trabalhar no interior do computador, siga os procedimentos em ["Após trabalhar no interior do computador" na página](#page-8-1) 9. Para obter informações adicionais sobre as melhores práticas de segurança, consulte a página inicial da Conformidade Regulamentar em dell.com/regulatory\_compliance.

### <span id="page-21-1"></span>Pré-requisitos

Remova a bateria. Consulte ["Remover a bateria" na página](#page-9-2) 10.

### <span id="page-21-2"></span>Procedimento

1 Remova o parafuso que fixa o teclado à base do computador.

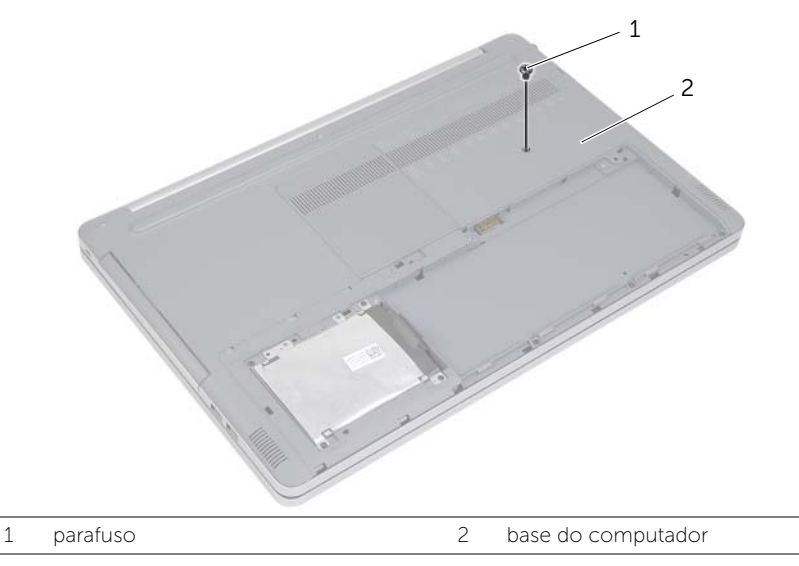

2 Vire o computador ao contrário.

 Utilizando um instrumento de plástico pontiagudo, solte o teclado das patilhas do conjunto do apoio para as mãos.

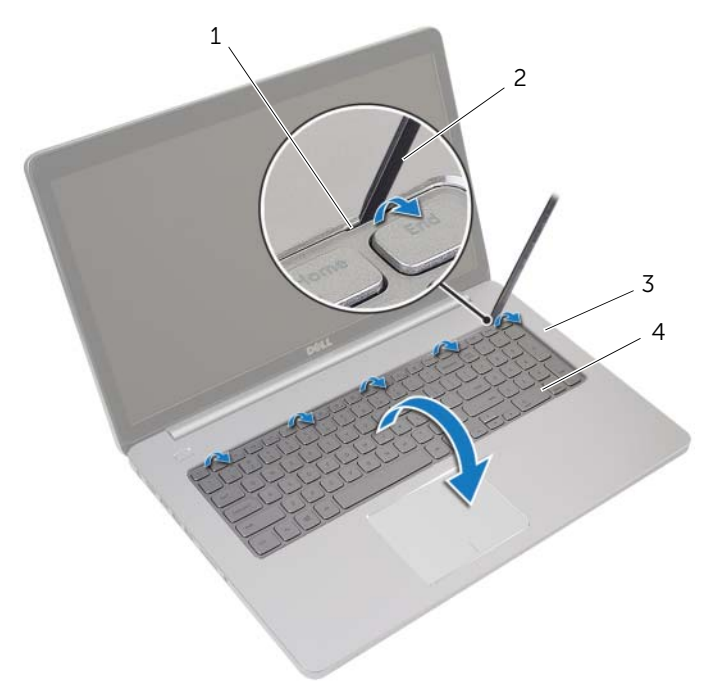

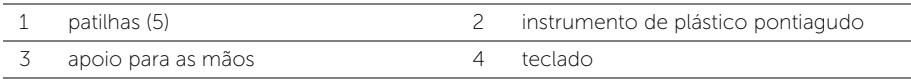

- Vire cuidadosamente o teclado ao contrário e coloque-o sobre o apoio para mãos.
- Levante o trinco e desligue o cabo do teclado da placa de sistema.
- Levante o trinco e desligue o cabo da retroiluminação do teclado da placa de sistema.
- Levante o teclado do apoio de mãos.

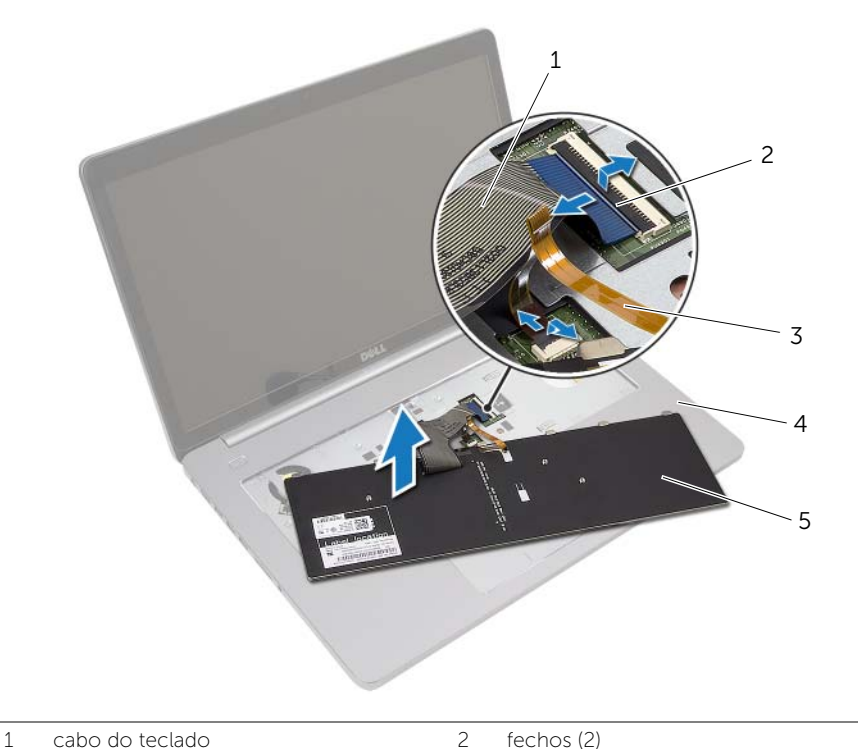

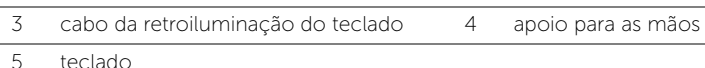

### <span id="page-24-3"></span><span id="page-24-0"></span>Voltar a colocar o teclado

 $\sqrt{N}$  ADVERTÊNCIA: Antes de trabalhar no interior do computador, leia as informações de segurança fornecidas com a máquina e siga os passos indicados em ["Antes de efectuar qualquer procedimento no interior do computador" na](#page-6-2)  [página](#page-6-2) 7. Após trabalhar no interior do computador, siga os procedimentos em ["Após trabalhar no interior do computador" na página](#page-8-1) 9. Para obter informações adicionais sobre as melhores práticas de segurança, consulte a página inicial da Conformidade Regulamentar em dell.com/regulatory\_compliance.

### <span id="page-24-1"></span>Procedimento

- 1 Deslize o cabo da retroiluminação do teclado para dentro da respectiva ranhura e empurre o trinco para baixo para prender o cabo.
- 2 Deslize o cabo do teclado para dentro da respectiva ranhura e empurre o trinco para baixo para prender o cabo.
- **3** Deslize as patilhas no teclado para dentro das ranhuras do conjunto do apoio para as mãos e encaixe o teclado no apoio para as mãos.
- 4 Volte a colocar os parafusos que fixam o teclado à base do computador.
- 5 Vire o computador ao contrário e volte a colocar os parafusos que fixam o teclado à base do computador.

### <span id="page-24-2"></span>Pós-requisitos

Substitua a bateria. Consulte ["Voltar a colocar a bateria" na página](#page-11-2) 12.

### <span id="page-25-2"></span><span id="page-25-0"></span>Retirar a tampa da base

 $\sqrt{N}$  ADVERTÊNCIA: Antes de trabalhar no interior do computador, leia as informações de segurança fornecidas com a máquina e siga os passos indicados em ["Antes de efectuar qualquer procedimento no interior do computador" na](#page-6-2)  [página](#page-6-2) 7. Após trabalhar no interior do computador, siga os procedimentos em ["Após trabalhar no interior do computador" na página](#page-8-1) 9. Para obter informações adicionais sobre as melhores práticas de segurança, consulte a página inicial da Conformidade Regulamentar em dell.com/regulatory\_compliance.

### <span id="page-25-1"></span>Pré-requisitos

- 1 Remova a bateria. Consulte ["Remover a bateria" na página](#page-9-2) 10.
- 2 Siga as instruções do [passo](#page-15-3) 1 ao [passo](#page-16-0) 3 em ["Retirar a unidade óptica" na página](#page-15-4) 16.
- 3 Siga as instruções do [passo](#page-18-3) 1 ao [passo](#page-18-4) 3 em ["Retirar a unidade de disco rígido" na](#page-18-5)  [página](#page-18-5) 19.
- 4 Retire o teclado. Consulte ["Retirar o teclado" na página](#page-21-3) 22.

### <span id="page-26-0"></span>Procedimento

Retire os parafusos que fixam a tampa da base à base do computador

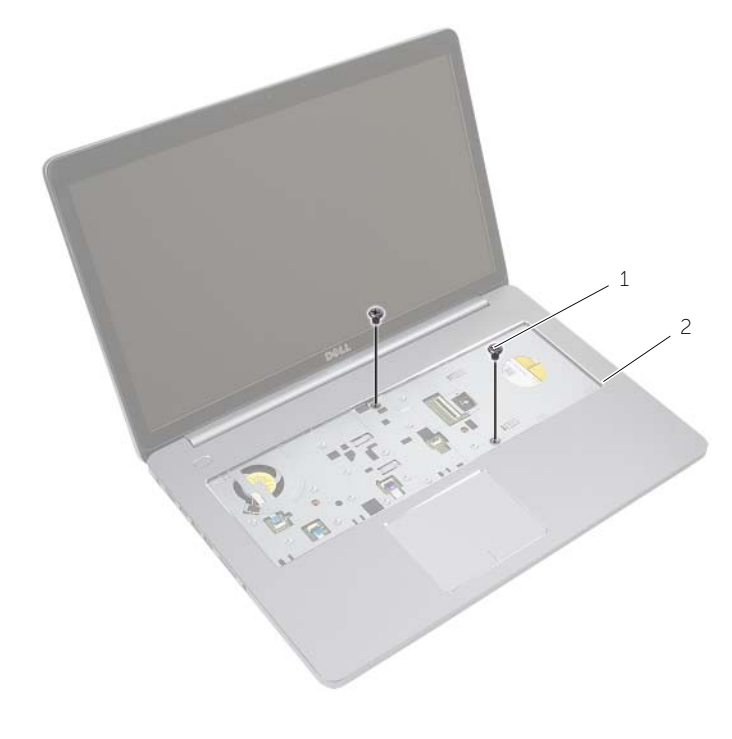

parafusos (2)

Feche o ecrã e vire o computador ao contrário.

Retire os parafusos que fixam a tampa da base à base do computador.

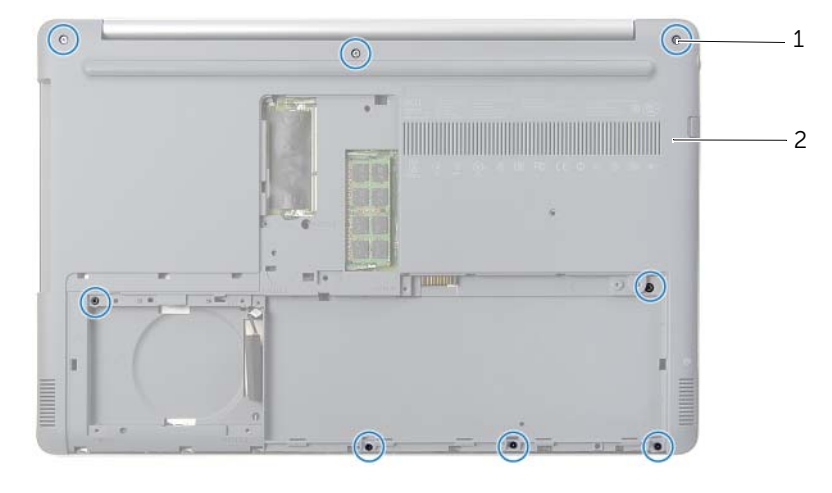

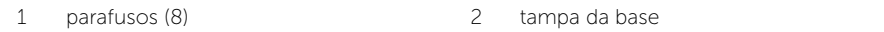

Levante a tampa da base, removendo-a da base do computador.

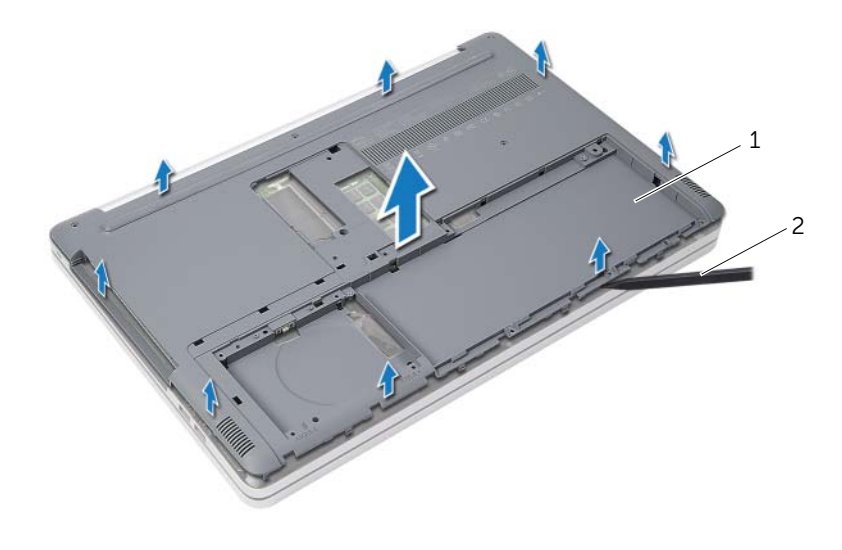

tampa da base 2 instrumento de plástico pontiagudo

### <span id="page-28-3"></span><span id="page-28-0"></span>Voltar a colocar a tampa da base

 $\sqrt{N}$  ADVERTÊNCIA: Antes de trabalhar no interior do computador, leia as informações de segurança fornecidas com a máquina e siga os passos indicados em ["Antes de efectuar qualquer procedimento no interior do computador" na](#page-6-2)  [página](#page-6-2) 7. Após trabalhar no interior do computador, siga os procedimentos em ["Após trabalhar no interior do computador" na página](#page-8-1) 9. Para obter informações adicionais sobre as melhores práticas de segurança, consulte a página inicial da Conformidade Regulamentar em dell.com/regulatory\_compliance.

#### <span id="page-28-1"></span>Procedimento

- 1 Coloque a tampa da base na base do computador e encaixe-a no lugar.
- 2 Volte a colocar os parafusos que fixam a tampa da base à base do computador.
- **3** Vire o computador ao contrário e coloque os parafusos que fixam a tampa da base na base do computador.

### <span id="page-28-2"></span>Pós-requisitos

- 1 Volte a colocar o teclado. Consulte ["Voltar a colocar o teclado" na página](#page-24-3) 25.
- 2 Siga as instruções do [passo](#page-20-3) 3 ao [passo](#page-20-4) 5 em ["Voltar a colocar a](#page-20-5) unidade de disco [rígido" na página](#page-20-5) 21.
- 3 Siga as instruções do [passo](#page-17-3) 4 ao [passo](#page-17-4) 6 em ["Voltar a colocar a unidade óptica" na](#page-17-5)  [página](#page-17-5) 18.
- 4 Volte a colocar o conjunto da unidade óptica. Consulte ["Voltar a colocar a unidade](#page-17-5)  [óptica" na página](#page-17-5) 18.
- 5 Substitua a bateria. Consulte ["Voltar a colocar a bateria" na página](#page-11-2) 12.

### <span id="page-29-0"></span>Retirar a pilha tipo moeda

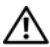

 $\sqrt{N}$  ADVERTÊNCIA: Antes de trabalhar no interior do computador, leia as informações de segurança fornecidas com a máquina e siga os passos indicados em ["Antes de efectuar qualquer procedimento no interior do computador" na](#page-6-2)  [página](#page-6-2) 7. Após trabalhar no interior do computador, siga os procedimentos em ["Após trabalhar no interior do computador" na página](#page-8-1) 9. Para obter informações adicionais sobre as melhores práticas de segurança, consulte a página inicial da Conformidade Regulamentar em dell.com/regulatory\_compliance.

 $\bigwedge$  AVISO: A remoção da pilha tipo moeda irá repor as definições originais da BIOS. Recomenda-se que anote as definições BIOS antes de remover a pilha tipo moeda.

#### <span id="page-29-1"></span>Pré-requisitos

- 1 Remova a bateria. Consulte ["Remover a bateria" na página](#page-9-2) 10.
- 2 Siga as instruções do [passo](#page-15-3) 1 ao [passo](#page-16-0) 3 em ["Retirar a unidade óptica" na página](#page-15-4) 16.
- 3 Siga as instruções do [passo](#page-18-3) 1 ao [passo](#page-18-4) 3 em ["Retirar a unidade de disco rígido" na](#page-18-5)  [página](#page-18-5) 19.
- 4 Retire o teclado. Consulte ["Retirar o teclado" na página](#page-21-3) 22.
- 5 Remova a tampa da base. Consulte ["Retirar a tampa da base" na página](#page-25-2) 26.

#### <span id="page-29-2"></span>Procedimento

Utilizando um instrumento de plástico pontiagudo, retire cuidadosamente a bateria de célula tipo moeda do respectivo encaixe na placa de sistema.

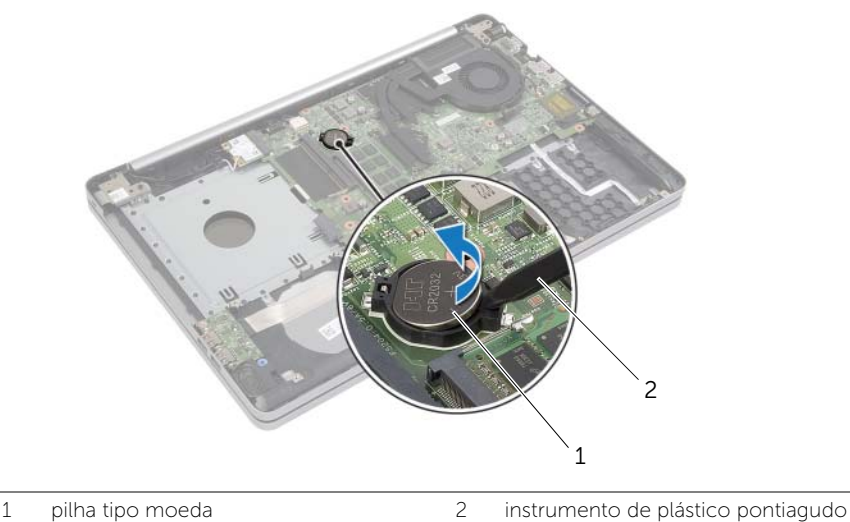

### <span id="page-30-0"></span>Voltar a colocar a pilha tipo moeda

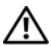

 $\sqrt{N}$  ADVERTÊNCIA: Antes de trabalhar no interior do computador, leia as informações de segurança fornecidas com a máquina e siga os passos indicados em ["Antes de efectuar qualquer procedimento no interior do computador" na](#page-6-2)  [página](#page-6-2) 7. Após trabalhar no interior do computador, siga os procedimentos em ["Após trabalhar no interior do computador" na página](#page-8-1) 9. Para obter informações adicionais sobre as melhores práticas de segurança, consulte a página inicial da Conformidade Regulamentar em dell.com/regulatory\_compliance.

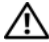

 $\bigwedge$  ADVERTÊNCIA: A pilha poderá explodir se for incorrectamente instalada. Apenas substitua a pilha por pilhas iguais ou do mesmo tipo. Elimine as pilhas usadas de acordo com as instruções do fabricante.

#### <span id="page-30-1"></span>Procedimento

Com o lado positivo voltado para cima, coloque a pilha tipo moeda no respectivo encaixe na placa de sistema.

### <span id="page-30-2"></span>Pós-requisitos

- 1 Volte a colocar a tampa da base. ["Voltar a colocar a tampa da base" na página](#page-28-3) 29.
- 2 Volte a colocar o teclado. Consulte ["Voltar a colocar o teclado" na página](#page-24-3) 25.
- 3 Siga as instruções do [passo](#page-20-3) 3 ao [passo](#page-20-4) 5 em ["Voltar a colocar a](#page-20-5) unidade de disco [rígido" na página](#page-20-5) 21.
- 4 Siga as instruções do [passo](#page-17-3) 4 ao [passo](#page-17-4) 6 em ["Voltar a colocar a unidade óptica" na](#page-17-5)  [página](#page-17-5) 18.
- 5 Substitua a bateria. Consulte ["Voltar a colocar a bateria" na página](#page-11-2) 12.

### <span id="page-31-3"></span><span id="page-31-0"></span>Retirar a placa sem fios

 $\sqrt{N}$  ADVERTÊNCIA: Antes de trabalhar no interior do computador, leia as informações de segurança fornecidas com a máquina e siga os passos indicados em ["Antes de efectuar qualquer procedimento no interior do computador" na](#page-6-2)  [página](#page-6-2) 7. Após trabalhar no interior do computador, siga os procedimentos em ["Após trabalhar no interior do computador" na página](#page-8-1) 9. Para obter informações adicionais sobre as melhores práticas de segurança, consulte a página inicial da Conformidade Regulamentar em dell.com/regulatory\_compliance.

### <span id="page-31-1"></span>Pré-requisitos

- 1 Remova a bateria. Consulte ["Remover a bateria" na página](#page-9-2) 10.
- 2 Siga as instruções do [passo](#page-15-3) 1 ao [passo](#page-16-0) 3 em ["Retirar a unidade óptica" na página](#page-15-4) 16.
- 3 Siga as instruções do [passo](#page-18-3) 1 ao [passo](#page-18-4) 3 em ["Retirar a unidade de disco rígido" na](#page-18-5)  [página](#page-18-5) 19.
- 4 Retire o teclado. Consulte ["Retirar o teclado" na página](#page-21-3) 22.
- <span id="page-31-2"></span>5 Remova a base da tampa. Consulte ["Retirar a tampa da base" na página](#page-25-2) 26.

- 1 Deslique os cabos de antena da Mini-Card sem fios.
- 2 Empurre a patilha para liberar a placa sem fios.

Deslize e retire a placa sem fios do conector Mini-Card.

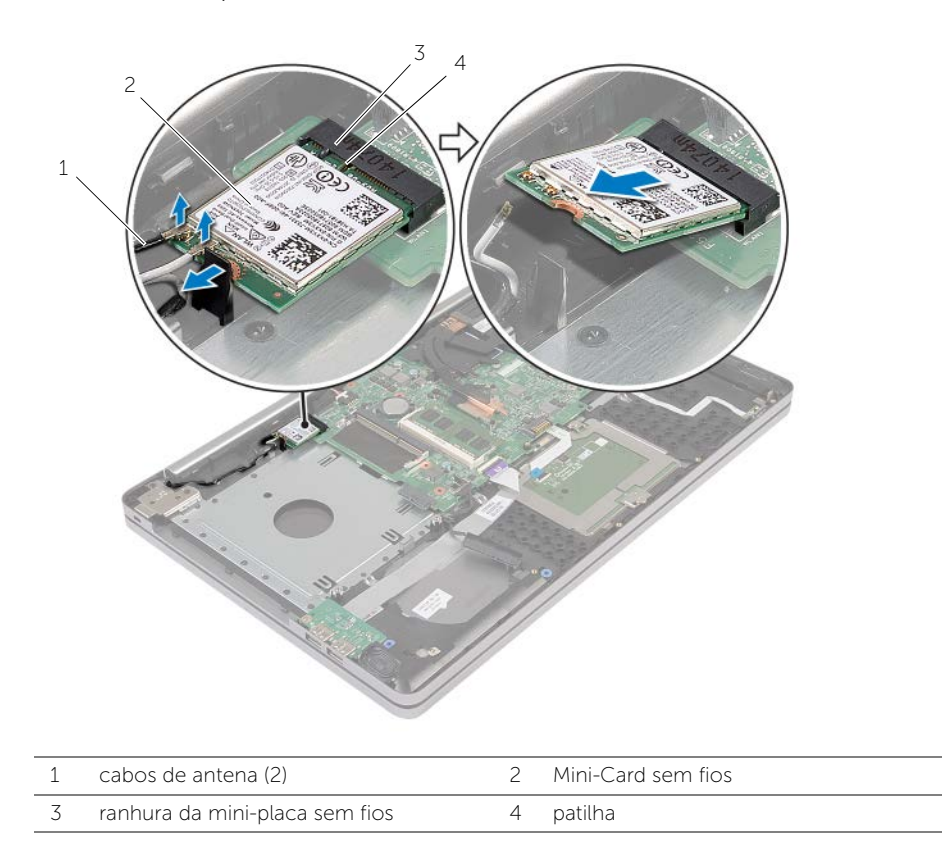

### <span id="page-33-3"></span><span id="page-33-0"></span>Voltar a colocar a placa sem fios

 $\sqrt{N}$  ADVERTÊNCIA: Antes de trabalhar no interior do computador, leia as informações de segurança fornecidas com a máquina e siga os passos indicados em ["Antes de efectuar qualquer procedimento no interior do computador" na](#page-6-2)  [página](#page-6-2) 7. Após trabalhar no interior do computador, siga os procedimentos em ["Após trabalhar no interior do computador" na página](#page-8-1) 9. Para obter informações adicionais sobre as melhores práticas de segurança, consulte a página inicial da Conformidade Regulamentar em dell.com/regulatory\_compliance.

### <span id="page-33-1"></span>Procedimento

 $\triangle$  AVISO: Para evitar causar danos na Mini-Card sem fios, certifique-se de que não existem cabos por baixo da Mini-Card sem fios.

- 1 Alinhe o entalhe na placa sem fios com a patilha na ranhura da Mini-Card.
- 2 Insira a placa sem fios em ângulo na ranhura Mini-Card.
- **3** Pressione a outra extremidade da placa sem fios para baixo para prendê-la na patilha.
- 4 Ligue os cabos da antena à placa sem fios.

O quadro seguinte apresenta os esquemas de cores dos cabos de antena para a placa sem fios suportados pelo computador.

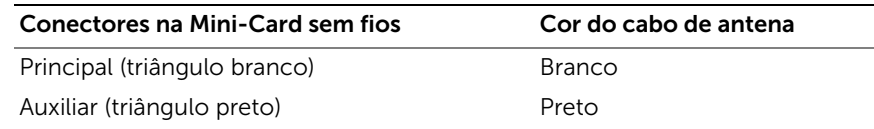

#### <span id="page-33-2"></span>Pós-requisitos

- 1 Volte a colocar a tampa da base. Consulte ["Voltar a colocar a tampa da base" na](#page-28-3)  [página](#page-28-3) 29.
- 2 Volte a colocar o teclado. Consulte ["Voltar a colocar o teclado" na página](#page-24-3) 25.
- 3 Siga as instruções do [passo](#page-20-3) 3 ao [passo](#page-20-4) 5 em ["Voltar a colocar a](#page-20-5) unidade de disco [rígido" na página](#page-20-5) 21.
- 4 Siga as instruções do [passo](#page-17-3) 4 ao [passo](#page-17-4) 6 em ["Voltar a colocar a unidade óptica" na](#page-17-5)  [página](#page-17-5) 18.
- 5 Substitua a bateria. Consulte ["Voltar a colocar a bateria" na página](#page-11-2) 12.

### <span id="page-34-3"></span><span id="page-34-0"></span>Remover o conjunto de arrefecimento

 $\sqrt{N}$  ADVERTÊNCIA: Antes de trabalhar no interior do computador, leia as informações de segurança fornecidas com a máquina e siga os passos indicados em ["Antes de efectuar qualquer procedimento no interior do computador" na](#page-6-2)  [página](#page-6-2) 7. Após trabalhar no interior do computador, siga os procedimentos em ["Após trabalhar no interior do computador" na página](#page-8-1) 9. Para obter informações adicionais sobre as melhores práticas de segurança, consulte a página principal de Conformidade Regulamentar em dell.com/regulatory\_compliance.

### <span id="page-34-1"></span>Pré-requisitos

- 1 Remova a bateria. Consulte ["Remover a bateria" na página](#page-9-2) 10.
- 2 Siga as instruções do [passo](#page-15-3) 1 ao [passo](#page-16-0) 3 em ["Retirar a unidade óptica" na página](#page-15-4) 16.
- 3 Siga as instruções do [passo](#page-18-3) 1 ao [passo](#page-18-4) 3 em ["Retirar a unidade de disco rígido" na](#page-18-5)  [página](#page-18-5) 19.
- 4 Retire o teclado. Consulte ["Retirar o teclado" na página](#page-21-3) 22.
- <span id="page-34-2"></span>5 Remova a tampa da base. Consulte ["Retirar a tampa da base" na página](#page-25-2) 26.

- 1 Usando a patilha de abrir, desligue o cabo de vídeo da placa de sistema.
- 2 Preste atenção no roteamento e retire o cabo do ecrã das quias de encaminhamento da ventoinha.

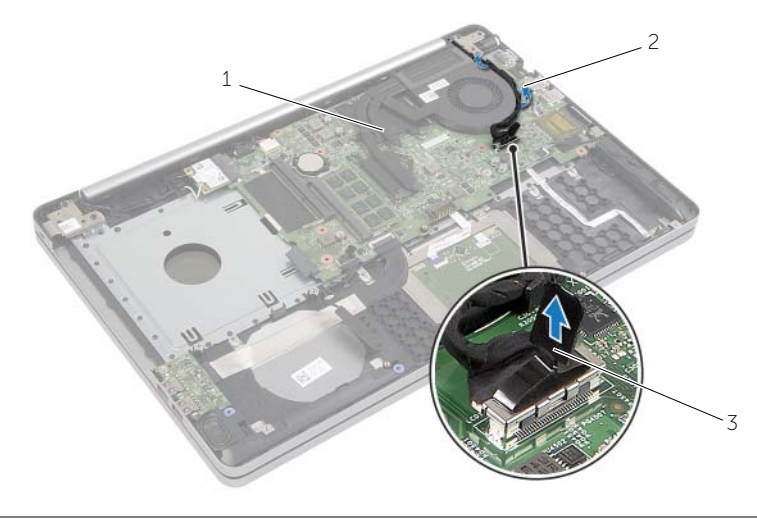

- 
- 1 cabo do ecrã 2 guia de encaminhamento
- 3 patilha de abrir
- Desligue o cabo da ventoinha da placa de sistema.
- Na sequência indicada na unidade de arrefecimento, desaperte os parafusos integrados que fixam a unidade de arrefecimento à placa de sistema.
- Levante o conjunto de arrefecimento da placa de sistema.

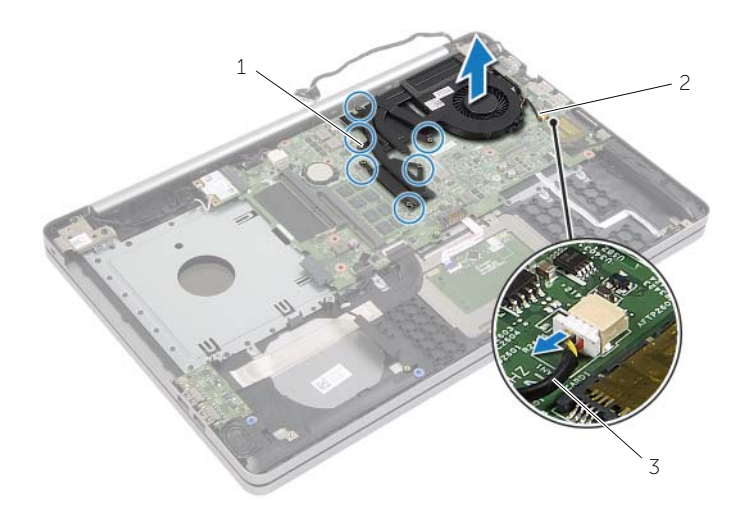

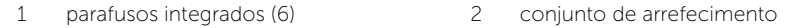

cabo da ventoinha

### <span id="page-36-3"></span><span id="page-36-0"></span>Recolocar o conjunto de arrefecimento

 $\sqrt{N}$  ADVERTÊNCIA: Antes de trabalhar no interior do computador, leia as informações de segurança fornecidas com a máquina e siga os passos indicados em ["Antes de efectuar qualquer procedimento no interior do computador" na](#page-6-2)  [página](#page-6-2) 7. Após trabalhar no interior do computador, siga os procedimentos em ["Após trabalhar no interior do computador" na página](#page-8-1) 9. Para obter informações adicionais sobre as melhores práticas de segurança, consulte a página inicial da Conformidade Regulamentar em dell.com/regulatory\_compliance.

#### <span id="page-36-1"></span>Procedimento

- 1 Alinhe os parafusos no conjunto de arrefecimento com os orifícios dos parafusos na placa de sistema.
- 2 Por ordem sequencial (indicada no conjunto de arrefecimento), aperte os parafusos integrados que fixam o conjunto de arrefecimento à placa de sistema.
- **3** Lique o cabo da ventoinha à placa de sistema.
- 4 Ligue o cabo do ecrã à placa de sistema.
- 5 Passe o cabo do ecrã por meio da quia de encaminhamento na ventoinha.

#### <span id="page-36-2"></span>Pós-requisitos

- 1 Volte a colocar a tampa da base. Consulte ["Voltar a colocar a tampa da base" na](#page-28-3)  [página](#page-28-3) 29.
- 2 Volte a colocar o teclado. Consulte ["Voltar a colocar o teclado" na página](#page-24-3) 25
- 3 Siga as instruções do [passo](#page-20-3) 3 ao [passo](#page-20-4) 5 em ["Voltar a colocar a](#page-20-5) unidade de disco [rígido" na página](#page-20-5) 21.
- 4 Siga as instruções do [passo](#page-17-3) 4 ao [passo](#page-17-4) 6 em ["Voltar a colocar a unidade óptica" na](#page-17-5)  [página](#page-17-5) 18.
- 5 Substitua a bateria. Consulte ["Voltar a colocar a bateria" na página](#page-11-2) 12.

### <span id="page-37-3"></span><span id="page-37-0"></span>Retirar a placa USB

 $\sqrt{N}$  ADVERTÊNCIA: Antes de trabalhar no interior do computador, leia as informações de segurança fornecidas com a máquina e siga os passos apresentados em ["Antes de efectuar qualquer procedimento no interior do](#page-6-2) [computador" na página](#page-6-2) 7. Após trabalhar no interior do computador, siga os procedimentos em ["Após trabalhar no interior do computador" na página](#page-8-1) 9. Para obter informações adicionais sobre as melhores práticas de segurança, consulte a página inicial da Conformidade Regulamentar em dell.com/regulatory\_compliance.

### <span id="page-37-1"></span>Pré-requisitos

- 1 Remova a bateria. Consultar ["Remover a bateria" na página](#page-9-2) 10.
- 2 Siga as instruções do [passo](#page-15-3) 1 ao [passo](#page-16-0) 3 em ["Retirar a unidade óptica" na página](#page-15-4) 16.
- 3 Siga as instruções do [passo](#page-18-3) 1 ao [passo](#page-18-4) 3 em ["Retirar a unidade de disco rígido" na](#page-18-5)  [página](#page-18-5) 19.
- 4 Retire o teclado. Consultar ["Retirar o teclado" na página](#page-21-3) 22.
- <span id="page-37-2"></span>5 Remova a tampa da base. Consultar ["Retirar a tampa da base" na página](#page-25-2) 26.

- 1 Retire o parafuso que fixa a placa USB à base do computador.
- 2 Vire a placa USB ao contrário.
- Levante o trinco do conector para desligar o cabo da placa USB da placa USB.
- Levante e retire a placa USB da base do computador.

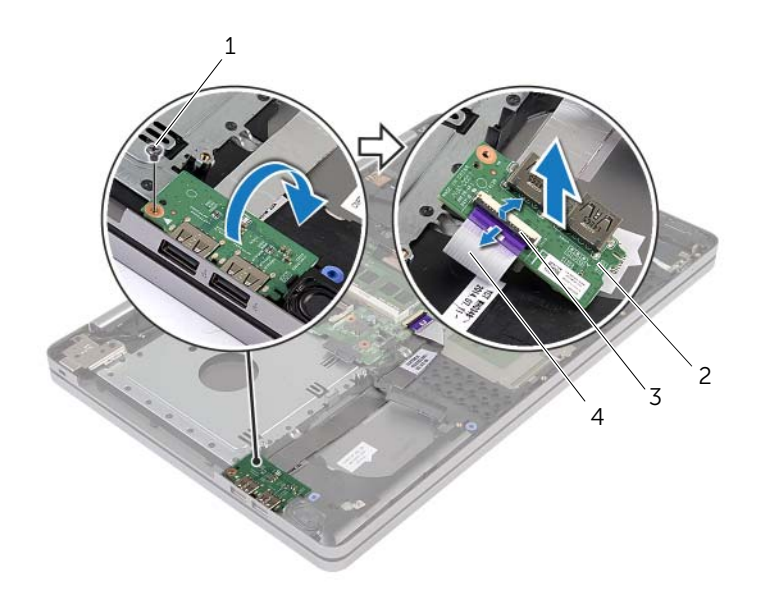

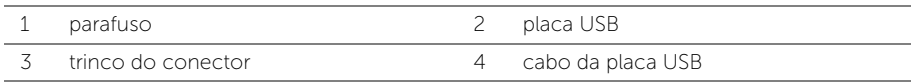

### <span id="page-39-3"></span><span id="page-39-0"></span>Recolocar a placa USB

ADVERTÊNCIA: Antes de trabalhar no interior do computador, leia as informações de segurança fornecidas com a máquina e siga os passos indicados em ["Antes de efectuar qualquer procedimento no interior do computador" na](#page-6-2)  [página](#page-6-2) 7. Após trabalhar no interior do computador, siga os procedimentos em ["Após trabalhar no interior do computador" na página](#page-8-1) 9. Para obter informações adicionais sobre as melhores práticas de segurança, consulte a página inicial da Conformidade Regulamentar em dell.com/regulatory\_compliance.

### <span id="page-39-1"></span>Procedimento

- 1 Ligue o cabo da placa USB na placa USB e pressione o trinco para prender o cabo.
- 2 Utilizando as quias de alinhamento na base do computador, coloque a placa USB no sítio.
- **3** Volte a colocar o parafuso que fixa a placa USB à base do computador.

### <span id="page-39-2"></span>Pós-requisitos

- 1 Volte a colocar a tampa da base. Consulte ["Voltar a colocar a tampa da base" na](#page-28-3)  [página](#page-28-3) 29.
- 2 Volte a colocar o teclado. Consulte ["Voltar a colocar o teclado" na página](#page-24-3) 25.
- 3 Siga as instruções do [passo](#page-20-3) 3 ao [passo](#page-20-4) 5 em ["Voltar a colocar a](#page-20-5) unidade de disco [rígido" na página](#page-20-5) 21.
- 4 Siga as instruções do [passo](#page-17-3) 4 ao [passo](#page-17-4) 6 em ["Voltar a colocar a unidade óptica" na](#page-17-5)  [página](#page-17-5) 18.
- 5 Substitua a bateria. Consulte ["Voltar a colocar a bateria" na página](#page-11-2) 12.

### <span id="page-40-3"></span><span id="page-40-0"></span>Retirar os altifalantes

 $\sqrt{N}$  ADVERTÊNCIA: Antes de trabalhar no interior do computador, leia as informações de segurança fornecidas com a máquina e siga os passos apresentados em ["Antes](#page-6-2)  [de efectuar qualquer procedimento no interior do computador" na página](#page-6-2) 7. Após trabalhar no interior do computador, siga os procedimentos em ["Após trabalhar no](#page-8-1)  [interior do computador" na página](#page-8-1) 9. Para obter informações adicionais sobre os melhores procedimentos de segurança, consulte a página inicial da conformidade de regulamentos em dell.com/regulatory\_compliance.

### <span id="page-40-1"></span>Pré-requisitos

- 1 Remova a bateria. Consulte ["Remover a bateria" na página](#page-9-2) 10.
- 2 Siga as instruções do [passo](#page-16-0) 1 ao passo 3 em ["Retirar a unidade óptica" na página](#page-15-4) 16.
- 3 Siga as instruções do [passo](#page-18-3) 1 ao [passo](#page-18-4) 3 em ["Retirar a unidade de disco rígido" na](#page-18-5)  [página](#page-18-5) 19.
- 4 Remova a tampa da base. Consulte ["Retirar a tampa da base" na página](#page-25-2) 26.
- 5 Retire o teclado. Consulte ["Retirar o teclado" na página](#page-21-3) 22

- <span id="page-40-2"></span>1 Usando um instrumento de plástico pontiagudo, solte as patilhas dos altifalantes direito.
- 2 Anote a disposição do cabo dos altifalantes e retire o cabo das respectivas guias de encaminhamento.
- Desligue o cabo do altifalante da placa de sistema.
- Retire a fita adesiva que fixa os altifalantes à placa de sistema.
- Retire a fita adesiva que fixa os altifalantes à base do computador.
- Levante e retire da base do computador os altifalantes e o respectivo cabo.

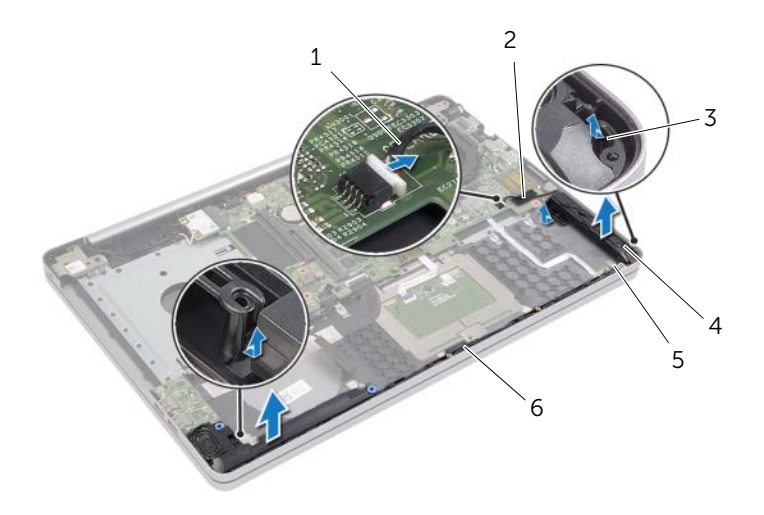

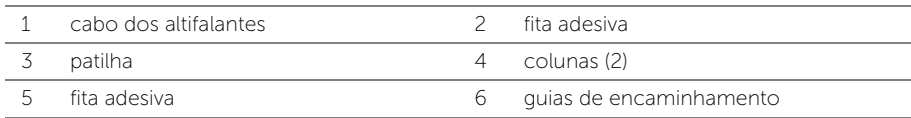

### <span id="page-42-3"></span><span id="page-42-0"></span>Voltar a colocar os altifalantes

ADVERTÊNCIA: Antes de trabalhar no interior do computador, leia as informações de segurança fornecidas com a máquina e siga os passos indicados em ["Antes de efectuar qualquer procedimento no interior do computador" na](#page-6-2)  [página](#page-6-2) 7. Após trabalhar no interior do computador, siga os procedimentos em ["Após trabalhar no interior do computador" na página](#page-8-1) 9. Para obter informações adicionais sobre as melhores práticas de segurança, consulte a página inicial da Conformidade Regulamentar em dell.com/regulatory\_compliance.

### <span id="page-42-1"></span>Procedimento

- 1 Utilizando as guias de alinhamento na base do computador, coloque os altifalantes no sítio.
- 2 Cole a fita adesiva que fixa o altifalante à base do computador.
- **3** Encaminhe o cabo dos altifalantes através das quias de encaminhamento na base do computador.
- 4 Ligue o cabo do altifalante à placa de sistema.
- 5 Cole a fita adesiva que fixa o altifalante à placa de sistema.

### <span id="page-42-2"></span>Pós-requisitos

- 1 Volte a colocar a tampa da base. Consulte ["Voltar a colocar a tampa da base" na](#page-28-3)  [página](#page-28-3) 29.
- 2 Volte a colocar o teclado. Consulte ["Voltar a colocar o teclado" na página](#page-24-3) 25.
- 3 Siga as instruções do [passo](#page-20-3) 3 ao [passo](#page-20-4) 5 em ["Voltar a colocar a](#page-20-5) unidade de disco [rígido" na página](#page-20-5) 21.
- 4 Siga as instruções do [passo](#page-17-3) 4 ao [passo](#page-17-4) 6 em ["Voltar a colocar a unidade óptica" na](#page-17-5)  [página](#page-17-5) 18.
- 5 Substitua a bateria. Consulte ["Voltar a colocar a bateria" na página](#page-11-2) 12.

### <span id="page-43-2"></span><span id="page-43-0"></span>Retirar a placa de sistema

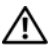

 $\sqrt{N}$  ADVERTÊNCIA: Antes de trabalhar no interior do computador, leia as informações de segurança fornecidas com a máquina e siga os passos indicados em ["Antes de efectuar qualquer procedimento no interior do computador" na](#page-6-2)  [página](#page-6-2) 7. Após trabalhar no interior do computador, siga os procedimentos em ["Após trabalhar no interior do computador" na página](#page-8-1) 9. Para obter informações adicionais sobre as melhores práticas de segurança, consulte a página inicial da Conformidade Regulamentar em dell.com/regulatory\_compliance.

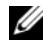

 $\mathscr{U}$  NOTA: A Etiqueta de servico do computador encontra-se na placa de sistema. Necessita de introduzir a Etiqueta de Serviço na configuração do sistema depois de voltar a colocar a placa de sistema.

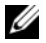

**NOTA:** Antes de desligar os cabos da placa de sistema, anote a localização dos conectores, de modo a poder voltar a ligá-los correctamente depois de voltar a colocar a placa de sistema.

#### <span id="page-43-1"></span>Pré-requisitos

- 1 Remova a bateria. Consulte ["Remover a bateria" na página](#page-9-2) 10.
- 2 Retire os módulos de memória. Consulte ["Remover o\(s\) módulo\(s\) de memória" na](#page-12-3)  [página](#page-12-3) 13.
- 3 Siga as instruções do [passo](#page-15-3) 1 ao [passo](#page-16-0) 3 em ["Retirar a unidade óptica" na página](#page-15-4) 16.
- 4 Siga as instruções do [passo](#page-18-3) 1 ao [passo](#page-18-4) 3 em ["Retirar a unidade de disco rígido" na](#page-18-5)  [página](#page-18-5) 19.
- 5 Retire o teclado. Consulte ["Retirar o teclado" na página](#page-21-3) 22.
- 6 Remova a tampa da base. Consulte ["Retirar a tampa da base" na página](#page-25-2) 26.
- 7 Retire a placa sem fios. Consulte ["Retirar a placa sem fios" na página](#page-31-3) 32.
- 8 Remova o conjunto de arrefecimento. Consulte "Remover o conjunto de [arrefecimento" na página](#page-34-3) 35.

### <span id="page-44-0"></span>Procedimento

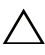

#### AVISO: Coloque o laptop em uma superfície limpa e suave para evitar danos na parte inferior.

- Vire o computador ao contrário e abra o ecrã.
- Levante o trinco e desligue o cabo da luz de estado.
- Levante o trinco e desligue o cabo do painel táctil.
- Levante o trinco e desligue o cabo do botão de alimentação.

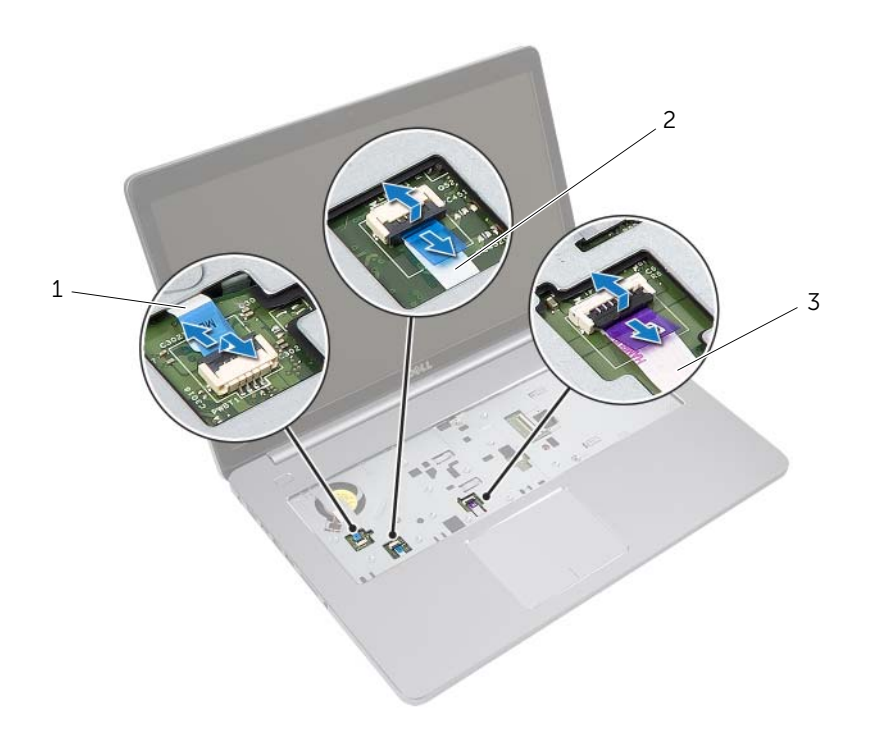

 cabo do botão de alimentação 2 cabo da luz de estado cabo do painel táctil

- Vire o computador ao contrário.
- Levante o trinco do conector e, usando a patilha de abrir, desligue o cabo da placa USB da placa de sistema.
- Desligue o cabo do altifalante da placa de sistema.
- 8 Desligue o cabo da unidade de disco rígido da placa de sistema.
- Desligue o cabo da tomada do adaptador de CA da placa de sistema.
- 10 Desligue o cabo da câmara da placa de sistema.

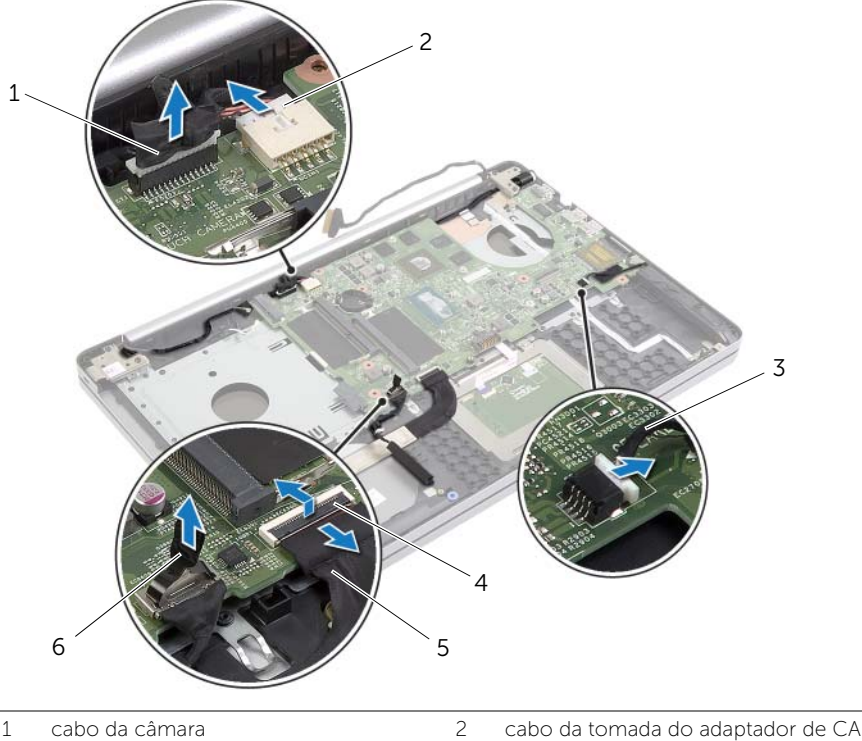

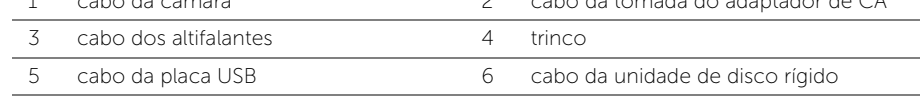

- 11 Retire o parafuso que fixa a placa de sistema à base do computador.
- Levante a placa de sistema em um ângulo de 45 graus e solte as portas da placa de sistema das ranhuras na base do computador.

13 Levante a placa de sistema da base do computador.

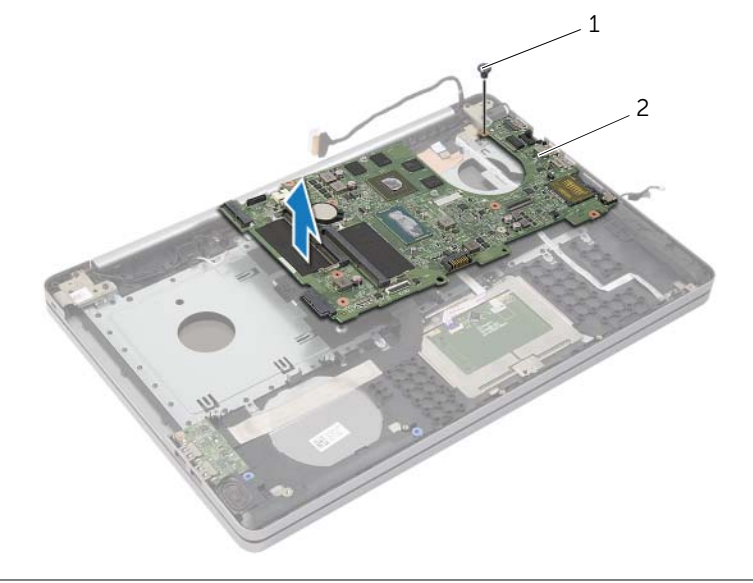

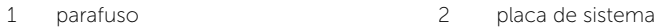

### <span id="page-47-2"></span><span id="page-47-0"></span>Voltar a colocar a placa de sistema

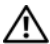

 $\sqrt{N}$  ADVERTÊNCIA: Antes de trabalhar no interior do computador, leia as informações de segurança fornecidas com a máquina e siga os passos indicados em ["Antes de efectuar qualquer procedimento no interior do computador" na](#page-6-2)  [página](#page-6-2) 7. Após trabalhar no interior do computador, siga os procedimentos em ["Após trabalhar no interior do computador" na página](#page-8-1) 9. Para obter informações adicionais sobre as melhores práticas de segurança, consulte a página inicial da Conformidade Regulamentar em dell.com/regulatory\_compliance.

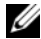

**NOTA:** A Etiqueta de serviço do computador encontra-se na placa de sistema. Necessita de introduzir a Etiqueta de serviço na configuração do sistema depois de voltar a colocar a placa de sistema.

- <span id="page-47-1"></span>1 Facilite as portas na placa do sistema nas ranhuras na base do computador e coloque a placa de sistema na base do computador.
- 2 Alinhe o orifício do parafuso na placa de sistema com o respectivo orifício na base do computador.
- **3** Volte a colocar o parafuso que fixa a placa de sistema à base do computador.
- 4 Ligue o cabo da câmara à placa de sistema.
- 5 Lique o cabo da porta do adaptador de CA à placa de sistema.
- 6 Ligue o cabo da unidade de disco rígido ao conector do disco rígido.
- 7 Ligue o cabo do altifalante à placa de sistema.
- 8 Deslize o cabo da placa USB para dentro do conector prima-o no trinco do conector para prender no cabo.
- 9 Vire o computador ao contrário.
- 10 Ligue o cabo do botão de alimentação à base do computador.
- 11 ligue o cabo da placa do painel táctil à base do computador.
- 12 Lique o cabo de luz de estado luz à base do computador.

### <span id="page-48-0"></span>Pós-requisitos

- 1 Recoloque o conjunto de arrefecimento. Consulte ["Recolocar o conjunto de](#page-36-3)  [arrefecimento" na página](#page-36-3) 37.
- 2 Substitua a Mini-Card sem fios. Consulte "Voltar a colocar a placa sem fios" na [página](#page-33-3) 34.
- 3 Volte a colocar a tampa da base. Consulte ["Voltar a colocar a tampa da base" na](#page-28-3)  [página](#page-28-3) 29.
- 4 Volte a colocar o teclado. Consulte ["Voltar a colocar o teclado" na página](#page-24-3) 25.
- 5 Siga as instruções do [passo](#page-20-3) 3 ao [passo](#page-20-4) 5 em ["Voltar a colocar a](#page-20-5) unidade de disco [rígido" na página](#page-20-5) 21.
- 6 Siga as instruções do [passo](#page-17-3) 4 ao [passo](#page-17-4) 6 em ["Voltar a colocar a unidade óptica" na](#page-17-5)  [página](#page-17-5) 18.
- 7 Volte a colocar os módulos de memória. Consulte ["Voltar a colocar o\(s\) módulo\(s\)](#page-14-2)  [de memória" na página](#page-14-2) 15.
- 8 Substitua a bateria. Consulte ["Voltar a colocar a bateria" na página](#page-11-2) 12.

### <span id="page-48-1"></span>Introduzir a etiqueta de serviço no BIOS

- 1 Lique (ou reinicie) o computador.
- 2 Prima a tecla F2 quando o logotipo da DELL for exibido para entrar no programa de configuração do BIOS.
- 3 Navegue até a patilha **Principal** e introduza a Etiqueta de Servico no campo Service Tag Input (Introdução da Etiqueta de Serviço).

### <span id="page-49-3"></span><span id="page-49-0"></span>Retirar o conjunto do ecrã

ADVERTÊNCIA: Antes de trabalhar no interior do computador, leia as informações de segurança fornecidas com a máquina e siga os passos indicados em ["Antes de efectuar qualquer procedimento no interior do computador" na](#page-6-2)  [página](#page-6-2) 7. Após trabalhar no interior do computador, siga os procedimentos em ["Após trabalhar no interior do computador" na página](#page-8-1) 9. Para obter informações adicionais sobre as melhores práticas de segurança, consulte a página inicial da Conformidade Regulamentar em dell.com/regulatory\_compliance.

### <span id="page-49-1"></span>Pré-requisitos

- 1 Remova a bateria. Consultar ["Remover a bateria" na página](#page-9-2) 10.
- 2 Retire os módulos de memória. Consultar "Remover o(s) módulo(s) de memória" na [página](#page-12-3) 13.
- 3 Retire o teclado. Consultar ["Retirar o teclado" na página](#page-21-3) 22.
- 4 Remova a tampa da base. Consultar ["Retirar a tampa da base" na página](#page-25-2) 26.
- 5 Siga as instruções do [passo](#page-15-3) 1 ao [passo](#page-16-0) 3 em ["Retirar a unidade óptica" na página](#page-15-4) 16.
- 6 Siga as instruções do [passo](#page-18-3) 1 ao [passo](#page-18-4) 3 em ["Retirar a unidade de disco rígido" na](#page-18-5)  [página](#page-18-5) 19.
- 7 Remova a miniplaca sem fios. Consultar ["Retirar a placa sem fios" na página](#page-31-3) 32.
- 8 Remova o conjunto de arrefecimento. Consultar "Remover o conjunto de [arrefecimento" na página](#page-34-3) 35.
- <span id="page-49-2"></span>9 Retire a placa de sistema. Consultar ["Retirar a placa de sistema" na página](#page-43-2) 44.

- 1 Observe o posicionamento da câmara e do cabo da antena. Remova os cabos das guias de encaminhamento no conjunto do apoio para as mãos.
- 2 Abra o ecrã em um ângulo de 90 graus.
- Coloque o computador na borda da mesa, com o apoio para as mãos em cima da mesa, de modo que o conjunto do ecrã se estenda além da borda da mesa com as dobradiças do ecrã viradas para cima.
- Retire os parafusos que fixam o ecrã ao conjunto do apoio para as mãos.

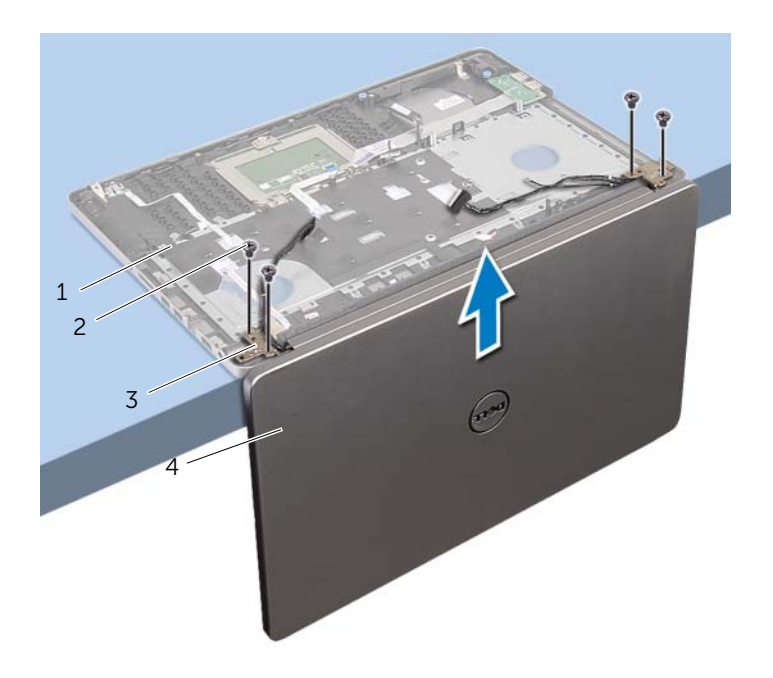

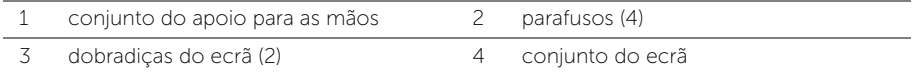

5 Levante o apoio para as mãos e retire-o do conjunto do ecrã.

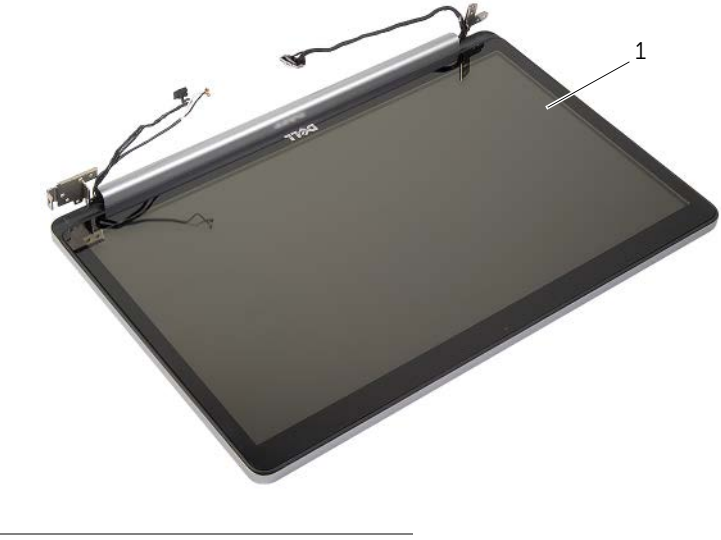

1 conjunto do ecrã

### <span id="page-52-3"></span><span id="page-52-0"></span>Voltar a colocar o conjunto do ecrã

 $\sqrt{N}$  ADVERTÊNCIA: Antes de trabalhar no interior do computador, leia as informações de segurança fornecidas com a máquina e siga os passos indicados em ["Antes de efectuar qualquer procedimento no interior do computador" na](#page-6-2)  [página](#page-6-2) 7. Após trabalhar no interior do computador, siga os procedimentos em ["Após trabalhar no interior do computador" na página](#page-8-1) 9. Para obter informações adicionais sobre as melhores práticas de segurança, consulte a página inicial da Conformidade Regulamentar em dell.com/regulatory\_compliance.

### <span id="page-52-1"></span>Procedimento

- 1 Coloque o apoio para as mãos na borda da mesa, com os altifalantes voltados para longe da borda.
- 2 Alinhe os orifícios dos parafusos no conjunto do apoio para as mãos com os orifícios dos parafusos nos dobradiças do ecrã, pressionando para baixo as dobradiças, por último, feche o conjunto do apoio para as mãos.
- 3 Volte a colocar os parafusos que fixam o conjunto do ecrã ao conjunto do apoio para as mãos.
- 4 Encaminhe os cabos da antena de câmara através das guias de encaminhamento no conjunto do apoio para as mãos.

#### <span id="page-52-2"></span>Pós-requisitos

- 1 Volte a colocar a placa de sistema. Consulte "Voltar a colocar a placa de sistema" na [página](#page-47-2) 48.
- 2 Recoloque o conjunto de arrefecimento. Consulte ["Recolocar o conjunto de](#page-36-3)  [arrefecimento" na página](#page-36-3) 37.
- **3** Recoloque o conjunto da miniplaca sem fios. Consulte "Voltar a colocar a placa [sem fios" na página](#page-33-3) 34.
- 4 Volte a colocar a tampa da base. Consulte ["Voltar a colocar a tampa da base" na](#page-28-3)  [página](#page-28-3) 29.
- 5 Volte a colocar o teclado. Consulte ["Voltar a colocar o teclado" na página](#page-24-3) 25.
- 6 Siga as instruções do [passo](#page-20-3) 3 ao [passo](#page-20-4) 5 em ["Voltar a colocar a](#page-20-5) unidade de disco [rígido" na página](#page-20-5) 21.
- 7 Siga as instruções do [passo](#page-17-3) 4 ao [passo](#page-17-4) 6 em ["Voltar a colocar a unidade óptica" na](#page-17-5)  [página](#page-17-5) 18.
- 8 Volte a colocar os módulos de memória. Consulte "Voltar a colocar o(s) módulo(s) [de memória" na página](#page-14-2) 15.
- 9 Substitua a bateria. Consulte ["Voltar a colocar a bateria" na página](#page-11-2) 12.

### <span id="page-53-2"></span><span id="page-53-0"></span>Retirar a tomada do adaptador de CA

 $\sqrt{N}$  ADVERTÊNCIA: Antes de trabalhar no interior do computador, leia as informações de segurança fornecidas com a máquina e siga os passos indicados em ["Antes de efectuar qualquer procedimento no interior do computador" na](#page-6-2)  [página](#page-6-2) 7. Após trabalhar no interior do computador, siga os procedimentos em ["Após trabalhar no interior do computador" na página](#page-8-1) 9. Para obter informações adicionais sobre as melhores práticas de segurança, consulte a página inicial da Conformidade Regulamentar em dell.com/regulatory\_compliance.

### <span id="page-53-1"></span>Pré-requisitos

- 1 Remova a bateria. Consulte ["Remover a bateria" na página](#page-9-2) 10.
- 2 Retire o conjunto da unidade óptica. Consulte "Retirar a unidade óptica" na [página](#page-15-4) 16.
- 3 Retire o conjunto da unidade de disco rígido. Consulte ["Retirar a unidade de disco](#page-18-5)  [rígido" na página](#page-18-5) 19.
- 4 Remova a tampa da base. Consulte ["Retirar a tampa da base" na página](#page-25-2) 26.
- 5 Retire o teclado. Consulte ["Retirar o teclado" na página](#page-21-3) 22.
- 6 Retire a Mini-Card sem fios. Consulte ["Retirar a placa sem fios" na página](#page-31-3) 32.
- 7 Retire o conjunto do ecrã. Consulte ["Retirar o conjunto do ecrã" na página](#page-49-3) 50.
- 8 Retire a placa de sistema. Consulte ["Retirar a placa de sistema" na página](#page-43-2) 44.

- <span id="page-54-0"></span>1 Solte o cabo da tomada do adaptador de CA das guias de encaminhamento na base do computador
- 2 Retire o parafuso que fixa a tomada do adaptador de CA à base.
- **3** Levante e remova da base do computador a tomada do adaptador de CA e o respectivo cabo.

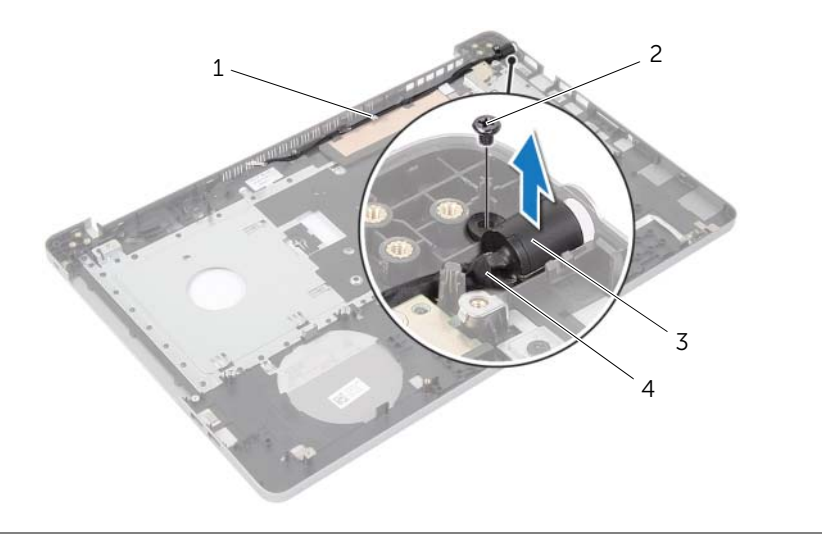

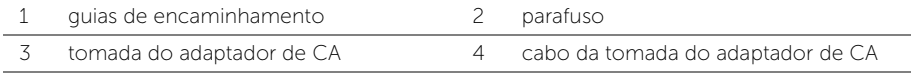

### <span id="page-55-3"></span><span id="page-55-0"></span>Voltar a colocar a tomada do adaptador de CA

 $\sqrt{N}$  ADVERTÊNCIA: Antes de trabalhar no interior do computador, leia as informações de segurança fornecidas com a máquina e siga os passos indicados em ["Antes de efectuar qualquer procedimento no interior do computador" na](#page-6-2)  [página](#page-6-2) 7. Após trabalhar no interior do computador, siga os procedimentos em ["Após trabalhar no interior do computador" na página](#page-8-1) 9. Para obter informações adicionais sobre as melhores práticas de segurança, consulte a página inicial da Conformidade Regulamentar em dell.com/regulatory\_compliance.

#### <span id="page-55-1"></span>Procedimento

- 1 Deslize a porta do adaptador de CA para a posição certa.
- 2 Recoloque o parafuso que fixa a porta do adaptador eléctrico à base do computador.
- **3** Encaminhe o cabo da porta do adaptador de CA ao longo das quias de encaminhamento na base do computador.

### <span id="page-55-2"></span>Pós-requisitos

- 1 Volte a colocar o conjunto do ecrã. Consulte ["Voltar a colocar o conjunto do ecrã"](#page-52-3)  [na página](#page-52-3) 53.
- 2 Volte a colocar a placa de sistema. Consulte "Voltar a colocar a placa de sistema" na [página](#page-47-2) 48.
- 3 Volte a colocar a Mini-Card sem fios. Consulte "Voltar a colocar a placa sem fios" na [página](#page-33-3) 34.
- 4 Volte a colocar o teclado. Consulte ["Voltar a colocar o teclado" na página](#page-24-3) 25.
- 5 Volte a colocar a tampa da base. Consulte ["Voltar a colocar a tampa da base" na](#page-28-3)  [página](#page-28-3) 29.
- 6 Volte a colocar o conjunto da unidade óptica. Consulte ["Voltar a colocar a unidade](#page-17-5)  [óptica" na página](#page-17-5) 18.
- 7 Volte a colocar o conjunto da unidade de disco rígido. Consulte ["Voltar a colocar](#page-20-5)  a [unidade de disco rígido" na página](#page-20-5) 21.
- 8 Substitua a bateria. Consulte ["Voltar a colocar a bateria" na página](#page-11-2) 12.

### <span id="page-56-0"></span>Remover o apoio para mãos

 $\sqrt{N}$  ADVERTÊNCIA: Antes de trabalhar no interior do computador, leia as informações de segurança fornecidas com a máquina e siga os passos indicados em ["Antes de efectuar qualquer procedimento no interior do computador" na](#page-6-2)  [página](#page-6-2) 7. Após trabalhar no interior do computador, siga os procedimentos em ["Após trabalhar no interior do computador" na página](#page-8-1) 9. Para obter informações adicionais sobre as melhores práticas de segurança, consulte a página inicial da Conformidade Regulamentar em dell.com/regulatory\_compliance.

### <span id="page-56-1"></span>Pré-requisitos

- 1 Remova a bateria. Consulte ["Remover a bateria" na página](#page-9-2) 10.
- 2 Retire os módulos de memória. Consulte "Remover o(s) módulo(s) de memória" na [página](#page-12-3) 13
- 3 Siga as instruções do [passo](#page-15-3) 1 ao [passo](#page-16-0) 3 em ["Retirar a unidade óptica" na página](#page-15-4) 16.
- 4 Siga as instruções do [passo](#page-18-3) 1 ao [passo](#page-18-4) 3 em ["Retirar a unidade de disco rígido" na](#page-18-5)  [página](#page-18-5) 19.
- 5 Retire o teclado. Consulte ["Retirar o teclado" na página](#page-21-3) 22.
- 6 Remova a tampa da base. Consulte ["Retirar a tampa da base" na página](#page-25-2) 26
- 7 Retire a placa sem fios. Consulte ["Retirar a placa sem fios" na página](#page-31-3) 32.
- 8 Remova a placa USB. Consulte ["Retirar a placa USB" na página](#page-37-3) 38.
- 9 Remova o conjunto de arrefecimento. Consulte ["Remover o conjunto de](#page-34-3)  [arrefecimento" na página](#page-34-3) 35.
- 10 Retire os altifalantes. Consulte ["Retirar os altifalantes" na página](#page-40-3) 41.
- 11 Retire o conjunto do ecrã. Consulte ["Retirar o conjunto do ecrã" na página](#page-49-3) 50.
- 12 Retire a placa de sistema. Consulte ["Retirar a placa de sistema" na página](#page-43-2) 44.
- 13 Remova a tomada do adaptador de CA. Consulte "Retirar a tomada do adaptador [de CA" na página](#page-53-2) 54.

### <span id="page-57-0"></span>Procedimento

- Observe o roteamento do cabo da unidade de disco rígido e remova o cabo da unidade de disco rígido das guias de encaminhamento ao longo do apoio para as mãos.
- Retire o cabo da placa USB do apoio para as mãos.

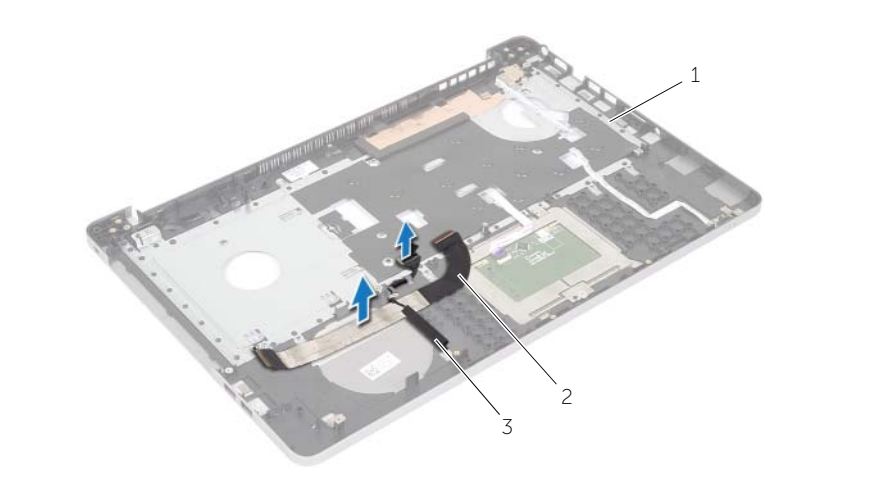

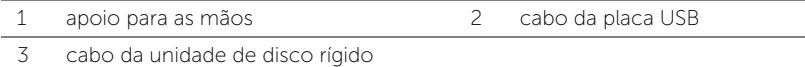

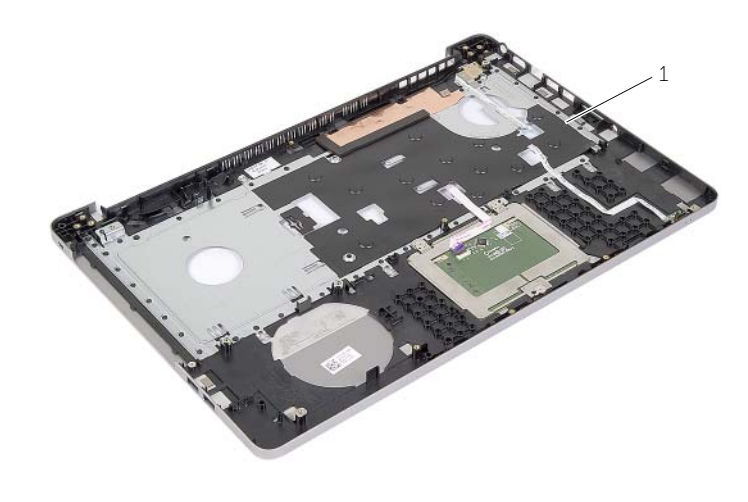

apoio para as mãos

### <span id="page-58-0"></span>Voltar a colocar o apoio para mãos

 $\sqrt{N}$  ADVERTÊNCIA: Antes de trabalhar no interior do computador, leia as informações de segurança fornecidas com a máquina e siga os passos apresentados em ["Antes de efectuar qualquer procedimento no interior do](#page-6-2) [computador" na página](#page-6-2) 7. Após trabalhar no interior do computador, siga os procedimentos em ["Após trabalhar no interior do computador" na página](#page-8-1) 9. Para obter informações adicionais sobre as melhores práticas de segurança, consulte a página inicial da Conformidade Regulamentar em dell.com/regulatory\_compliance

#### <span id="page-58-1"></span>Procedimento

- 1 Encaminhe o cabo da unidade de disco rígido ao longo das respectivas guias de encaminhamento no conjunto do apoio para as mãos.
- 2 Deslize o cabo da placa USB no trinco do conector e pressione-o para conectar o cabo no conjunto do apoio para as mãos.

#### <span id="page-58-2"></span>Pós-requisitos

- 1 Volte a colocar a tomada do adaptador de CA. Consulte ["Voltar a colocar a tomada](#page-55-3)  [do adaptador de CA" na página](#page-55-3) 56.
- 2 Volte a colocar a placa de sistema. Consulte "Voltar a colocar a placa de sistema" na [página](#page-47-2) 48.
- 3 Volte a colocar o conjunto do ecrã. Consulte ["Voltar a colocar o conjunto do ecrã"](#page-52-3)  [na página](#page-52-3) 53.
- 4 Volte a colocar os altifalantes. Consulte ["Voltar a colocar os altifalantes" na](#page-42-3)  [página](#page-42-3) 43
- 5 Recoloque o conjunto de arrefecimento. Consulte ["Recolocar o conjunto de](#page-36-3)  [arrefecimento" na página](#page-36-3) 37.
- 6 Volte a colocar a placa USB. Consulte ["Recolocar a placa USB" na página](#page-39-3) 40
- 7 Recoloque o conjunto da miniplaca sem fios. Consulte ["Voltar a colocar a placa](#page-33-3)  [sem fios" na página](#page-33-3) 34.
- 8 Volte a colocar a tampa da base. Consulte "Voltar a colocar a tampa da base" na [página](#page-28-3) 29.
- 9 Volte a colocar o teclado. Consulte ["Voltar a colocar o teclado" na página](#page-24-3) 25.
- 10 Siga as instruções do [passo](#page-20-3) 3 ao [passo](#page-20-4) 5 em ["Voltar a colocar a](#page-20-5) unidade de disco [rígido" na página](#page-20-5) 21.
- 11 Siga as instruções do [passo](#page-17-3) 4 ao [passo](#page-17-4) 6 em ["Voltar a colocar a unidade óptica" na](#page-17-5)  [página](#page-17-5) 18.
- 12 Volte a colocar os módulos de memória. Consulte ["Voltar a colocar o\(s\) módulo\(s\)](#page-14-2)  [de memória" na página](#page-14-2) 15.
- 13 Substitua a bateria. Consulte ["Voltar a colocar a bateria" na página](#page-11-2) 12.

<span id="page-59-0"></span>Poderá ser necessário actualizar o BIOS quando estiver disponível uma actualização ou após substituir a placa de sistema. Para actualizar o BIOS:

- 1 Lique o computador.
- 2 Aceda a dell.com/support.
- 3 Se tiver à mão a sua Etiqueta de serviço, digite-a e clique em Submit (Submeter).

Se não tiver a etiqueta de serviço do seu computador, clique em Detect Service Tag (Detectar etiqueta de serviço) para permitir a detecção automática da mesma.

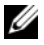

NOTA: Se a Etiqueta de serviço não puder ser detectada automaticamente, seleccione o seu produto nas categorias de produtos.

- 4 Clique em Drivers and Downloads (Controladores e transferências).
- 5 No menu pendente Operating System (Sistema operativo), seleccione o sistema operativo instalado no computador.
- 6 Clique em BIOS.
- 7 Clique em Download File (Transferir ficheiro) para transferir a versão mais recente do BIOS para o seu computador.
- 8 Na página seguinte, seleccione Single-file download (Transferência de ficheiro único) e clique em Continue (Continuar).
- 9 Guarde o ficheiro e assim que a transferência estiver concluída, navegue para a pasta onde guardou o ficheiro de actualização do BIOS.
- 10 Clique duas vezes no ícone do ficheiro de actualização do BIOS e siga as instruções apresentadas no ecrã.

#### <span id="page-60-1"></span><span id="page-60-0"></span>Recursos de auto-ajuda

Você pode obter informações e ajuda sobre os produtos e serviços da Dell usando esses recursos de auto-ajuda online:

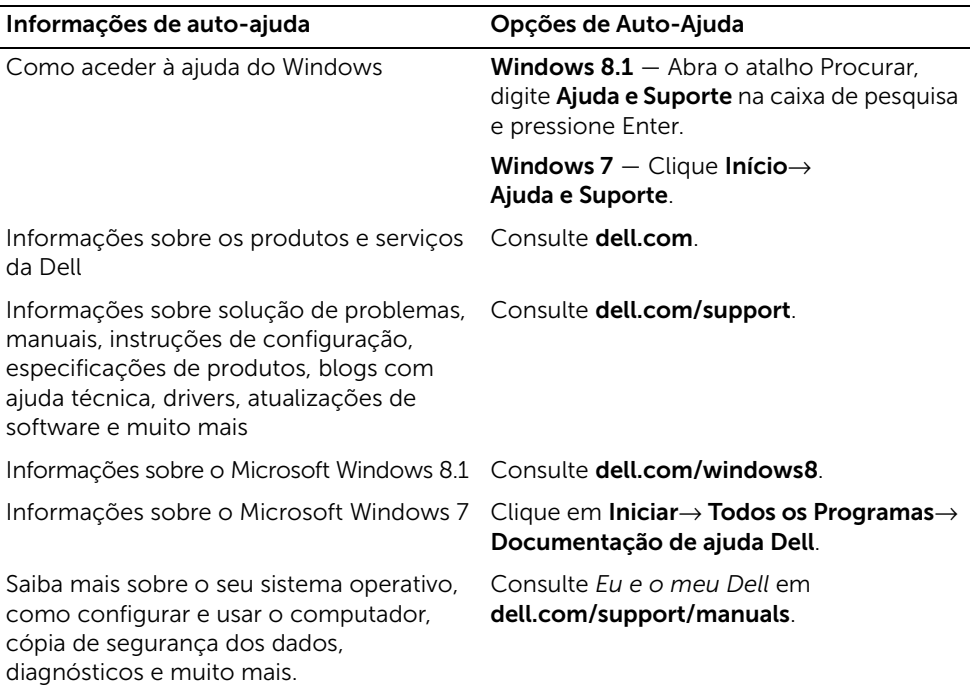

### <span id="page-60-2"></span>Contactar a Dell

Para contactar a Dell relativamente às vendas, apoio técnico ou suporte ao cliente consulte dell.com/contactdell.

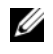

NOTA: A disponibilidade varia de acordo com o país e produto. Alguns serviços podem não estar disponíveis em seu país.

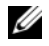

NOTA: Se não tiver uma ligação activa à Internet, pode-se encontrar as informações de contacto na sua factura, na nota de encomenda ou no catálogo de produtos Dell.